# Distributing AFP Printing from a Host System

Document Number GG24-4493-00

November 1994

International Technical Support Organization Poughkeepsie Center

This soft copy for use by IBM employees only.

#### Take Note!

Before using this information and the product it supports, be sure to read the general information under "Special Notices" on page xiii.

#### First Edition (November 1994)

This edition applies to Print Services Facility/2 Version 2 in OS/2 and Print Services Facility/6000 Version 1 Release 2 in AIX/6000.

Order publications through your IBM representative or the IBM branch office serving your locality. Publications are not stocked at the address given below.

An ITSO Technical Bulletin Evaluation Form for reader's feedback appears facing Chapter 1. If the form has been removed, comments may be addressed to:

IBM Corporation, International Technical Support Organization Dept. 541 Mail Station P099 522 South Road Poughkeepsie, New York 12601-5400

When you send information to IBM, you grant IBM a non-exclusive right to use or distribute the information in any way it believes appropriate without incurring any obligation to you.

#### © Copyright International Business Machines Corporation 1994. All rights reserved.

Note to U.S. Government Users — Documentation related to restricted rights — Use, duplication or disclosure is subject to restrictions set forth in GSA ADP Schedule Contract with IBM Corp.

## **Abstract**

This document is unique in its detailed coverage of different ways of distributing printing from a host system. It focuses on the distribution of AFP printing using Print Services Facility/2 running under OS/2 and Print Services Facility/6000 running under AIX/6000 operating system. The main interest is on new enhancements (PSF Direct) included in PSF/2 Version 2 and enhancements applied as fixes in PSF/6000 Version 1 Release 2. It provides information about how to install and use different ways of distributing printing.

This document was written for IBM customer printing specialists and IBM system engineers responsible for printing applications. Some knowledge of AFP printing and the operating systems is assumed.

(76 pages)

This soft copy for use by IBM employees only.

# **Contents**

| Abstractii                                                    |
|---------------------------------------------------------------|
| Special Notices                                               |
| Preface xv                                                    |
| How This Document is Organized xv                             |
| Related Publications                                          |
| Advanced Function Printing                                    |
| Printing in AS/400 xv                                         |
| Printing in MVS xv                                            |
| Printing in VM                                                |
| Printing in VSE                                               |
| Print Services Facility/2 xv                                  |
| Print Services Facility/6000 xv                               |
| International Technical Support Organization Publications xvi |
| Acknowledgments                                               |
|                                                               |
| Chapter 1. Introduction                                       |
| 1.1 Development of Distributed Printing                       |
| 1.2 Using Remote Printers                                     |
| 1.3 Remote PrintManager Version 1                             |
| 1.4 Remote PrintManager Version 2                             |
| 1.5 Remote PrintManager Version 3                             |
| 1.6 PSF/2 Distributed Print Facility                          |
| 1.7 PSF Direct/2                                              |
| 1.8 PSF Direct/6000                                           |
| 1.9 Network Print Facility                                    |
| 1.10 SNA Upload-n-Print Facility                              |
| 1.11 Summary                                                  |
| Title Summary                                                 |
| Chapter 2. Requirements                                       |
| 2.1 Requirements in the Host System for PSF/2                 |
| 2.1.1 Hardware Requirements                                   |
| 2.1.2 Software Requirements                                   |
| 2.2 Requirements in the OS/2 Workstation                      |
| 2.2.1 Hardware Requirements                                   |
| 2.2.2 Software Requirements                                   |
| 2.3 Requirements in the Host System for PSF/6000              |
| 2.3.1 Hardware Requirements                                   |
| 2.3.2 Software Requirements                                   |
| 2.4 Requirements in the RISC System/6000 Workstation          |
| 2.4.1 Hardware Requirements                                   |
| 2.4.2 Software Requirements                                   |
| 2.4.2 Software Requirements                                   |
| Chapter 3. Installation                                       |
| 3.1 Installation in the Host System                           |
| 3.1.1 Hardware Installation                                   |
|                                                               |
| 3.1.2 Software Installation                                   |
| 3.2 Installation in the OS/2 Workstation                      |
| 3.2.1 Workstation Hardware Installation                       |
| 3.2.2 Workstation Software Installation                       |

| 3.2.3 PSF/2 Customization                                     | 12 |
|---------------------------------------------------------------|----|
| 3.2.4 Sharing Printers between Different Host Printer Drivers |    |
| 3.3 Communications Manager/2 Customization                    |    |
| 3.4 Parameter Relationships for PSF/2                         |    |
| 3.4.1 Host PSF Definitions                                    |    |
| 3.4.2 VTAM definitions                                        |    |
|                                                               |    |
| 3.4.3 OS/2                                                    |    |
| 3.5 Installation in the RISC System/6000 Workstation          |    |
| 3.5.1 Hardware Installation                                   |    |
| 3.5.2 Software installation                                   |    |
| 3.6 PSF/6000 Customization                                    |    |
| 3.6.1 Exporting the Configurations                            |    |
| 3.6.2 PSF Direct Customization                                |    |
| 3.7 AS/400 to PSF/2 Definitions                               |    |
| 3.8 AS/400 to PSF/6000 Direct Definitions                     | 36 |
| 3.9 Parameter relationships for PSF/6000                      | 44 |
| 3.9.1 Host PSF definitions                                    | 44 |
| 3.9.2 VTAM definitions                                        | 44 |
| 3.9.3 PSF/6000 Definitions                                    | 45 |
| 3.10 Installation of the Network Print Facility               |    |
| 3.10.1 Hardware Installation                                  |    |
| 3.10.2 Software Installation                                  |    |
| 3.11 NPF customization                                        |    |
| 3.12 Parameter Relationships for NPF                          |    |
| 3.13 Experiences from Installation and Customization          |    |
| 5.15 Experiences from instanation and oustonization           | 40 |
| Chapter 4. Operation                                          | 40 |
|                                                               |    |
| 4.1 MVS Operation                                             |    |
| 4.1.1 Print Submission                                        |    |
| 4.1.2 Controlling the Printing                                |    |
| 4.2 VSE Operation                                             |    |
| 4.2.1 Print Submission                                        |    |
| 4.2.2 Controlling the Printing                                |    |
| 4.3 VM Operation                                              |    |
| 4.3.1 Print Submission                                        |    |
| 4.3.2 Controlling the Printing                                |    |
| 4.4 AS/400 Operation                                          | 51 |
| 4.4.1 Print Submission                                        | 51 |
| 4.4.2 Controlling the Printing                                | 52 |
| 4.5 PSF/2 Operation                                           | 52 |
| 4.5.1 Printer Operation                                       | 53 |
| 4.5.2 DPF Operation                                           | 53 |
| 4.5.3 PSF Direct Operation                                    | 54 |
| 4.5.4 Switching between DPF and Direct                        | 54 |
| 4.6 RISC System/6000 Workstation Operation                    | 55 |
| 4.6.1 PSF Direct Operation                                    | 55 |
| 4.7 NPF Operation                                             |    |
|                                                               |    |
| Chapter 5. Performance Considerations                         | 57 |
| 5.1 Performance Factors                                       |    |
| 5.2 PSF/2 Performance                                         |    |
| 5.2.1 DPF                                                     |    |
| 5.2.2 PSF Direct                                              |    |
| 5.2.3 Conclusions                                             |    |
| 5.3 NPF Performance                                           |    |
| J.J INI I GITUIIIIAITUE                                       | Jy |

| Chapter 6. SNA Upload Facility       | 1          |
|--------------------------------------|------------|
| 6.1 Installation                     | 1          |
| 6.2 Operation                        | <b>5</b> 7 |
| Chapter 7. When to Use Which Way     | 9          |
| 7.1 PSF/2 versus PSF/6000            | 9          |
| 7.2 DPF versus Direct                | 9          |
| 7.3 Recommendations                  | '0         |
| 7.3.1 Single Host System             | '0         |
| 7.3.2 Several Host Systems           | '0         |
| 7.4 Migrating from RPM to PSF Direct | '0         |
| List of Abbreviations                | '3         |
| Index 7                              | 75         |

This soft copy for use by IBM employees only.

# **Figures**

| 1.         | Summary of Distributed Printing Possibilities  | 4  |
|------------|------------------------------------------------|----|
| 2.         | Define a New Printer Device                    |    |
| 3.         | Define a New Printer Queue                     |    |
| 4.         | Create New Spool for DPF                       | 13 |
| 5.         | Set Up Host Receiver for DPF                   | 14 |
| 6.         | Set Up Host Receiver for PSF Direct            | 15 |
| 7.         | Definition of APPC APIs                        | 17 |
| 8.         | Definition of Data Link Control                | 18 |
| 9.         | Local Node Characteristics                     | 18 |
| 10.        | Definition of Host Connection                  | 19 |
| 11.        | Definition of SNA Features                     | 19 |
| 12.        | Local LU                                       | 20 |
| 13.        | Partner LU                                     | 20 |
| 14.        | Transaction Program Name                       | 21 |
| 15.        | MVS JESPARM Definitions                        | 22 |
| 16.        | VSE Printer Start                              |    |
| 17.        | PSF/MVS JCL                                    | 22 |
| 18.        | PSF/VM OPTIONS PDM Definitions                 |    |
| 19.        | PSF/VSE Start-Up JCL                           | 22 |
| 20.        | VTAM Startup Parameters                        |    |
| 21.        | VTAM Application Definition                    | 22 |
| 22.        | VTAM Application Definition                    | 22 |
| 23.        | VTAM Application Definition                    | 22 |
| 24.        | NCP Definitions                                |    |
| 25.        | Logmode                                        |    |
| 26.        | SMIT System Management Panel                   |    |
| 27.        | Communication Application and Services         |    |
| 28.        | Advanced Configuration Menu                    |    |
| 29.        | Token-Ring Definition                          |    |
| 30.        | Menu for LU 6.2 Definition                     | 26 |
| 31.        | Local LU Definition                            |    |
| 32.        | Partner LU Definition                          |    |
| 33.        | LU Mode Definition                             |    |
| 34.        | Side Information Definition                    |    |
| 35.        | PSF Direct Menu                                |    |
| 36.        | PSF Direct Host Receiver Definition            |    |
| 37.        | Device Description for APPC Device DPF4028     |    |
| 38.        | Device Description for APPC Controller DPF3820 |    |
| 39.        | Device Description for Printer PRT3820         |    |
| 40.        | Device Description for APPC Device AIX4028     |    |
| 41.        | Device Description for APPC Controller AIX4028 |    |
| 42.        | Device Description for Printer PRT4028         |    |
| 43.        | LOGMODE Entry QSPWTR                           |    |
| 44.        | MVS JESPARM Definitions                        |    |
| 45.        | PSF/MVS JCL                                    |    |
| 46.        | PSF/VSE Printer Start                          |    |
| 47.        | PSF/VM OPTIONS PDM Definitions                 |    |
| 48.        | PSF/VSE Start-Up                               |    |
| 49.        | VTAM Startup Parameters                        |    |
| 50.        | VTAM Application Definition                    |    |
| 50.<br>51. | VTAM Application Definition                    |    |
|            |                                                |    |

| 52. | VTAM Application Definition               | 44 |
|-----|-------------------------------------------|----|
| 53. | NCP Definitions                           | 44 |
| 54. | Logmode                                   | 44 |
| 55. | RS/6000 definitions for VM host           | 45 |
| 56. | JCL Definitions                           | 47 |
| 57. | JESPARM Definitions                       | 47 |
| 58. | NPF Panel for Routing Information         | 47 |
| 59. | Icon View of PSF/2 Folder                 | 52 |
| 60. | PSF/2 Control Panel                       | 53 |
| 61. | DPF Spool Manager Panel                   | 53 |
| 62. | DPF Spool Jobs                            | 54 |
| 63. | PSF Direct Panel                          | 54 |
| 64. | Control Panel                             | 61 |
| 65. | Defining a New Profile for Upload-n-Print | 61 |
| 66. | New Device Profile Definition             | 62 |
| 67. | PRINTDEF TABLE at the HOST                |    |
| 68. | Printer Port Selection                    | 63 |
| 69. | Setup Transforms at the Options Menu      | 63 |
| 70. | Setup Transforms                          | 64 |
| 71. | Add Transforms                            |    |
| 72. | Host Upload                               | 64 |
| 73. | Communication Manager Settings            | 65 |
| 74. | Setup Queues from Control Panel           | 65 |
| 75. | Setup Queues                              | 65 |
| 76. | Activating the Upload-n-Print             | 66 |
| 77. | Transform Options                         | 66 |

# **Tables**

| 1. | Recommended Values for PSF/2 Parameters for a Single Printer | 16 |
|----|--------------------------------------------------------------|----|
| 2. | Communication Manager/2 Definitions                          | 23 |
| 3. | PSF/2 Definitions                                            | 23 |
| 4. | PSF/2 and PSF/6000 Comparison                                | 69 |
| 5. | PSF Direct and Distributed Print Function Comparison         | 69 |

This soft copy for use by IBM employees only.

## **Special Notices**

This publication is intended to help IBM customer printer specialists and IBM system engineers supporting printing application to understand the differences between different ways of distributing printing from a host system. The document concentrates on new features implemented in PSF/2 and PSF/6000 recent releases. The information in this publication is not intended as the specification of any programming interfaces that are provided by the products mentioned in the document. See the PUBLICATIONS section of the IBM Programming Announcement for the products mentioned in this document for more information about what publications are considered to be product documentation.

References in this publication to IBM products, programs or services do not imply that IBM intends to make these available in all countries in which IBM operates. Any reference to an IBM product, program, or service is not intended to state or imply that only IBM's product, program, or service may be used. Any functionally equivalent program that does not infringe any of IBM's intellectual property rights may be used instead of the IBM product, program or service.

Information in this book was developed in conjunction with use of the equipment specified, and is limited in application to those specific hardware and software products and levels.

IBM may have patents or pending patent applications covering subject matter in this document. The furnishing of this document does not give you any license to these patents. You can send license inquiries, in writing, to the IBM Director of Licensing, IBM Corporation, 500 Columbus Avenue, Thornwood, NY 10594 USA.

The information contained in this document has not been submitted to any formal IBM test and is distributed AS IS. The use of this information or the implementation of any of these techniques is a customer responsibility and depends on the customer's ability to evaluate and integrate them into the customer's operational environment. While each item may have been reviewed by IBM for accuracy in a specific situation, there is no guarantee that the same or similar results will be obtained elsewhere. Customers attempting to adapt these techniques to their own environments do so at their own risk.

Any performance data contained in this document was determined in a controlled environment, and therefore, the results that may be obtained in other operating environments may vary significantly. Users of this document should verify the applicable data for their specific environment.

Reference to PTF numbers that have not been released through the normal distribution process does not imply general availability. The purpose of including these reference numbers is to alert IBM customers to specific information relative to the implementation of the PTF when it becomes available to each customer according to the normal IBM PTF distribution process.

The following terms are trademarks of the International Business Machines Corporation in the United States and/or other countries:

Advanced Function Presentation Advanced Function Printing AFP AIX
AIX/6000 AS/400

DB2/2 IBM Intelligent Printer Data Stream **IPDS** Micro Channel MVS/ESA OS/2 OS/400

Personal System/2 Print Services Facility

PS/2 **PSF** 

PSF/6000 RISC System/6000

RS/6000 S/370 S/390 VM/ESA

VSE/ESA

The following terms are trademarks of other companies:

ΗP Hewlett-Packard Company Hewlett-Packard Hewlett-Packard Company i-data i-data international a-s Laserjet Hewlett-Packard Company

Lexmark Lexmark International, Incorporated

Netware **Novell Corporation** PostScript Adobe Systems, Inc. Windows Microsoft Corporation WordPerfect WordPerfect Corporation

Other trademarks are trademarks of their respective companies.

## **Preface**

This document is intended for IBM customer printing specialists and IBM systems engineers dealing with printing.

It contains an introduction to different ways of distributing printing, especially AFP printing, from a host system.

## How This Document is Organized

The document is organized as follows:

- Chapter 1, "Introduction" introduces different ways of distributing printing.
- · Chapter 2, "Requirements" lists the requirements in hosts and workstations.
- Chapter 3, "Installation" describes the installation procedures.
- Chapter 4, "Operation" describes how to operate the printing procedure.
- Chapter 5, "Performance Considerations" deals with the performance considerations.
- Chapter 6, "SNA Upload Facility" describes the SNA upload and print function.
- Chapter 7, "When to Use Which Way" summarizes the information about different ways to distribute printing.

#### **Related Publications**

The publications listed in this section are considered particularly suitable for a more detailed discussion of the topics covered in this document.

## **Advanced Function Printing**

- Intelligent Printer Data Stream Reference, S544-3417
- · Advanced Function Printing: Printer Information, G544-3290
- Advanced Function Printing: Data Stream Reference, S544-3202
- Advanced Function Printing: Host Font Data Stream Reference, S544-3289
- A Guide to IBM's Advanced Function Printing, G544-3095
- · Advanced Function Printing: Printer Summary, G544-3135
- · Advanced Function Printing: Software General Information, G544-3415

#### **Printing in AS/400**

- Advanced Function Printing Utilities/400 User's Guide, SH18-2416
- AS/400 Guide to Programming for Printing, SC41-8194

## **Printing in MVS**

- Print Services Facility/MVS: System Programming Guide, S544-3672
- Print Services Facility/MVS: Application Programming Guide, S544-3673
- IBM TCP/IP for MVS Network Print Facility, SC31-8074

## Printing in VM

- Print Services Facility/VM: System Programming Guide, S544-3680
- Print Services Facility/VM: Application Programming Guide, S544-3677
- Print Services Facility/VM: Operator's Guide, S544-3682

## **Printing in VSE**

- Print Services Facility/VSE: System Programming Guide, S544-3665
- Print Services Facility/VSE: Application Programming Guide, S544-3666

## Print Services Facility/2

- Print Services Facility/2: Getting Started, G544-3767
- Print Services Facility/2: Distributed Print Function Network Configuration Guide for System/370, S544-3809
- Print Services Facility/2: Distributed Print Function Network Configuration Guide for OS/400, S544-3823
- Print Services Facility/2: Type Transformer User's Guide, G544-3796
- Print Services Facility/2: Printer Attachment Guide, G544-5215
- IBM Print Services Facility for OS/2: A Network Configuration Guide for System/370 and Communications Manager/2 Version 2.00, S544-3911
- IBM Print Services Facility for OS/2: An Installation Cookbook for System/370 and Token Ring Networks Version 2.00, G544-3965
- IBM Print Services Facility for OS/2: An Installation Cookbook for AS/400 and Token Ring Networks Version 2.00, G544-3966
- · PSF/2 Technical Reference, online publication

## **Print Services Facility/6000**

- IBM/AIX Print Services Facility/6000: Print Services Facility for AIX Users, G544-3814
- IBM/AIX Print Services Facility/6000: AIX for Users of Print Services Facility, G544-3877
- IBM/AIX Print Services Facility/6000: Print Administration, S544-3817
- IBM/AIX Print Services Facility/6000: Print Submission, S544-3878
- IBM/AIX Print Services Facility/6000: AFP Conversion and Indexing Facility, S544-3930

## International Technical Support Organization Publications

- · AS/400 Printing II, GG24-3704
- AS/400 Printing III, GG24-4028
- Print and View Data Streams, GG24-3938
- Transforming Type 1 Outline Fonts, GG24-3964
- AFP Resources in a Multi-system Environment, GG24-4029
- AFP Printing in an IBM Cross-System Environment, GG24-3765

A complete list of International Technical Support Organization publications, with a brief description of each, may be found in:

International Technical Support Organization Bibliography of Redbooks, GG24-3070.

To get a catalog of ITSO technical publications (known as "redbooks"), VNET users may type:

TOOLS SENDTO WTSCPOK TOOLS REDBOOKS GET REDBOOKS CATALOG

#### How to Order ITSO Technical Publications

IBM employees in the USA may order ITSO books and CD-ROMs using PUBORDER. Customers in the USA may order by calling 1-800-879-2755 or by faxing 1-800-284-4721. Visa and Master Cards are accepted. Outside the USA, customers should contact their local IBM office.

Customers may order hardcopy ITSO books individually or in customized sets, called GBOFs, which relate to specific functions of interest. IBM employees and customers may also order ITSO books in online format on CD-ROM collections, which contain books on a variety of products.

## Acknowledgments

This project was designed and managed by:

Mikko Markkula International Technical Support Organization, Poughkeepsie Center

The authors of this document are:

Heikki Kauppinen IBM Finland

Jose Carlos Rodriguez IBM Uruguay

Mikko Markkula ITSO

This publication is the result of a residency conducted at the International Technical Support Organization, Poughkeepsie Center.

Thanks to the following people for the invaluable advice and guidance provided in the production of this document:

Jan Baisden

International Technical Support Organization, Poughkeepsie Center

Bill White

International Technical Support Organization, Poughkeepsie Center

Ann Hamilton

Pennant

**Andy Cherrington** 

Pennant

David Julie

Pennant

Scott Mastie

Pennant

Jim Spikes

Pennant

## **Chapter 1. Introduction**

This chapter describes the development of distributed printing and different ways to distribute AFP printing from a host system.

## 1.1 Development of Distributed Printing

The development of distributed data processing power lead also to requirements of distributing printing from the host system. In the early times of data processing, the only way to have printed documents delivered to the remote users was to transport the printed documents.

With the invention of time sharing systems and remote job processing, the documents could be printed on printers that were remotely attached to the host systems.

The coming of intelligent workstations increased the ways of distributing significantly.

The following chapters describe the different ways to distribute printing of AFP documents.

## 1.2 Using Remote Printers

The simplest way to distribute AFP printing is to attach AFP printers to the host system with telecommunications connections.

In this case the control of the printing is completely under the services of the host system.

The speed of the communications restricts the speed of printing, as all the resources needed for printing have to be downloaded to the printer.

With slow telecommunications lines, the printer performance is affected significantly.

## 1.3 Remote PrintManager Version 1

To avoid the performance problems caused by the slow telecommunications lines when resources were needed to be downloaded, a program called Remote PrintManager was designed.

The basic idea was to have an intelligent workstation, PC/AT at that time, store the resources, and when the printer needed the resources, the downloading was done from the workstation to the printer. The speed of downloading resources was much faster this way than through the telecommunications lines.

The first version of Remote PrintManager Version 1 supported only 9600 bps SDLC lines and the IBM 3820 Printer.

## 1.4 Remote PrintManager Version 2

Remote PrintManager Version 2 provided support for 19200 bps lines, token-ring attachment. It also supported new printers.

Functionally Version 2 was similar to Version 1. Both versions could store resources, when sent from systems supporting resource marking. Marking the resources public allowed Remote PrintManager to store the resources when the resources were first used for a printer. When the resources where referred to the next time, the resources stored in the workstation were used, provided that the resources had not been changed in the host library.

Control of whether the resources were stored or not was also possible in the Remote PrintManager by specifying LIBRARY On or OFF. PSF/MVS and PSF/VSE could take the advantage of resources stored in the workstation; with PSF/VM or PSF in AS/400, it was not possible.

Remote PrintManager Version 2 is no longer orderable.

## 1.5 Remote PrintManager Version 3

Although the name of Remote PrintManager Version 3 was similar to Remote PrintManager Version 2, these two versions are functionally almost completely different.

Remote PrintManager Version 3 has separate functions for receiving host print files to the workstation spool and printing the files from the spool to a printer attached to the workstation.

Either at least two workstations were needed for receiving and printing, or the user had to switch the same workstation between receiving and printing.

One of the advantages in Remote PrintManager Version 3 was that the user could share a workstation-attached printer for host printing and local printing.

The most significant difference between Version 3 and Version 2 was that with Version 3 the control of the printing procedure was moved to the workstation. In Version 2 the printing is controlled by the host PSF, which means that, for example, error recovery is handled by the host, all the operating commands are entered in the host, and so on. In Version 3, the host system considers the print job completed as soon as it is successfully transferred to the RPM spool in the workstation. After that, the job is controlled by the workstation software and operated from the workstation.

## 1.6 PSF/2 Distributed Print Facility

The announcement of PSF/2 Version 1.0 running in a PS/2 under the OS/2 operating system brought the AFP support to the workstation. AFP files in the workstation could be printed on various printers attached to the workstation, including printers such as 4019, 4029 and HP Laserjet, attached to the parallel port of the workstation.

In this version there was no direct support for downloading the print files from the host, neither was there any direct way to print from the host to a printer attached to the workstation. If the user wanted to print a host file on a PSF/2

attached printer, the file had to be downloaded from the host to the workstation manually.

PSF/2 Version 1.10 added a new function, Distributed Print Function. This could be said to be Remote PrintManager Version 3 included in PSF/2. Functionally, PSF/2 Distributed Print Function works almost exactly as Remote PrintManager Version 3 did.

To the host, DPF is acting like a printer. The host system considers the print job completed when the print file has been successfully received into the spool of PSF/2. After that, everything is controlled in the workstation. DPF allows printing of host files and local printing share a printer.

#### 1.7 PSF Direct/2

PSF/2 version 2 provides PSF Direct/2, which is another way to distribute printing. If DPF is seen as Remote PrintManager Version 3 included in PSF/2, PSF Direct may be considered to be Remote PrintManager Version 2 in PSF/2.

PSF Direct works the same way as Remote PrintManager 1 or 2 with the library function switched off. This means that the PSF Direct/2 component of PSF/2 is only a printer driver. The print data is not spooled to the workstation spool, but sent directly to the printer. So, the print job is controlled by the host system until the printing has completed.

#### 1.8 PSF Direct/6000

PSF Direct/6000 was implemented as fixes to Print Services Facility/6000 Version 1 Release 2. This is functionally the same as the corresponding component in the PSF/2 product.

#### 1.9 Network Print Facility

With TCP/IP MVS V3R1, a component called Network Print Facility (NPF) was included. This component was originally designed for printing normal line printer data files using the LPR command on the MVS side and LPD server on the receiving side. NPF allows the user to control the printing process by writing user exits to intercept the processing. One exit of this kind was included in PSF/6000 as a enhancement fix. This exit provides support for AFP related functions and transmitting AFP parameters to the PSF/6000.

NPF is different from other ways of distributing printing, as it does not need PSF in the host system. NPF is not available in the TCP/IP implementations in operating systems other than MVS.

## 1.10 SNA Upload-n-Print Facility

This facility, included in PSF/2 Version 2, does not exactly distribute printing from a host system, but rather vice versa.

It allows the user of a PSF/2 workstation to upload the print job from a workstation and print the job on a printer controlled by the host system.

# 1.11 Summary

Figure 1 shows the different ways of distributing printing from a host system.

PSF/6000 in this picture refers to the PSF Direct/6000 component of PSF/6000.

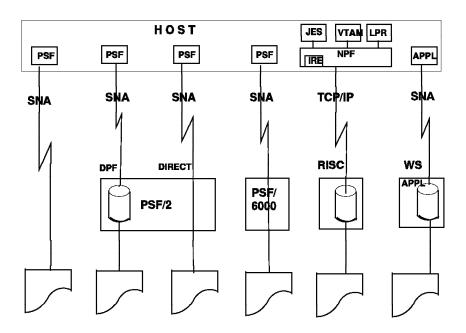

Figure 1. Summary of Distributed Printing Possibilities

## Chapter 2. Requirements

This chapter describes the differences in host system and workstation requirements with different ways of distributed printing.

## 2.1 Requirements in the Host System for PSF/2

This section lists the host system requirements for distributing printing. These requirements apply to PSF/2 Version 2.0 product.

## 2.1.1 Hardware Requirements

The hardware requirements for the host system just call for any S/370, S/390 or AS/400 system, provided they have adequate software installed.

## 2.1.2 Software Requirements

Software required varies according to the platform and operating system.

For S/370 and S/390:

- PSF/MVS 2.1 (5695-040) with APAR #OY51438 for DPF support only.
- PSF/MVS 2.1 (5695-040) with APAR #OW08338 for full PSF Direct support.

or

- PSF/VSE 2.2.0 (5686-040) for DPF support only.
- PSF/VSE 2.2.0 (5686-040) with APAR #DY43428 for full PSF Direct support.

or

- PSF/VM 2.1.0 (5684-141) with APARs #PN23680 and #PN26700 for DPF support only.
- PSF/VM 2.1.0 (5684-141) with APAR #PN62804 for full PSF Direct support.

For AS/400:

• OS/400 V2R2 (5738-SS1) or higher, with appropriate PTFs for both DPF and PSF Direct printing. OS/400 V3R1 requires the PSF feature.

### 2.2 Requirements in the OS/2 Workstation

This section lists the OS/2 system requirements for distributing printing.

#### 2.2.1 Hardware Requirements

PSF/2 requires a PS/2 or compatible personal computer. It should be equipped with Micro Channel for all printers with the exception of IBM LaserPrinter 4019, 4019E, 4029, Lexmark IBM 4037, 4039 (using PCL5 emulation) and all Hewlett-Packard Laserjet II, Laserjet III and Laserjet IV compatible as well as IBM PPDS compatible laser printers. All these printers only require a PS/2 that can run the operating system, as described below in 2.2.2, "Software Requirements" on page 7. Micro Channel is not needed, if the printer is attached using AFCCU or i-data 7913, and TCP/IP communication.

When using PSF/2 to print PostScript data, a PS/2 math coprocessor is recommended for performance reasons. The math coprocessor is usually a standard feature in many of the newest PS/2 systems.

More than one supported printer may be attached to a PS/2, thus making multiple printers available to the users (LAN and host). Under OS/2 Version 2.x, a single PSF/2 can support up to ten printers, although hardware, memory and performance constraints may impose a lower limit.

Multiple printers are supported using the various ports available. These may be the parallel and the serial ports as well as the various LAN adapter cards that allow attachment of ASCII printers. The IPDS printers may be attached either through the Printer Service Adapter (PSA) card through coax cable, or through the S/370 Channel Emulator/A card through S/370 channel or through a Multi-Protocol Adapter/A card through modems and SDLC lines.

For more detailed information on printer attachment, refer to "IBM Print Services Facility/2 Printer Attachments Guide" (G544-5215).

From the memory standpoint, here are some guidelines to follow:

#### Required for local printing

 16MB minimum for a standalone, single printer configuration. This includes only PSF/2.

#### Required for host printing:

- 22.1MB minimum for a DPF single printer configuration. This includes DPF, CM/2 and NTS/2-LAPS.
- 21MB minimum for a PSF Direct single printer configuration. This includes DPF, CM/2 and NTS/2-LAPS.

#### Required for LAN support:

- · 4MB additional for OS/2 LAN Server
- .5MB additional for Novell support Netware Requester for OS/2, V2.0
- · 4MB additional for TCP/IP

#### Required for additional printers:

- 1.9MB additional for each additional local printer
- · 1.3MB additional for each new DPF printer
- 1.7MB additional for each new PSF Direct printer

#### Required for optional PSF/2 functions:

- 4MB additional for Type Transformer (available with PSF/2 1.0 and 1.1 only)
- 4MB additional for PostScript Level 1 support

Hard disk space is also important, so here are some guidelines:

#### Required for local printing:

72MB

#### Required for host printing:

- · 22.2MB additional for DPF
- · 20MB additional for PSF Direct

#### Required for LAN support:

- 8.7MB additional for OS/2 3.0 LAN Server
- 2MB additional for Novell support Netware Requester for OS/2, V2.01
- · 11MB additional for TCP/IP

#### Required for additional printers:

- · 0.33MB for each additional local printer
- 0.33MB for each additional DPF printer
- · 0MB for each additional PSF Direct

#### Required for optional PSF/2 functions:

- 5.9MB additional for PostScript (includes Type 1 outline fonts)
- 2.2MB additional for the Type Transformer (PSF/2 1.0 and 1.1 only)

#### Required for fonts:

- · 1.9MB additional for Type 1 outline fonts
- · 2.1MB additional for 240-pel Proprinter Emulation fonts
- · 2.9MB additional for 300-pel Proprinter Emulation fonts
- 11.3MB additional for coded fonts (all countries)
- · 2.8MB additional for PSF/2 240-pel IBM-supplied compatibility fonts
- 3.8MB additional for PSF/2 300-pel IBM-supplied compatibility fonts

And, of course, disk space will be needed for resources and print data. Also, the OS/2 swap file and the OS/2 spool will have to be enlarged. The PSF/2 IBM Core Interchange fonts are shipped on CD-ROM and may be accessed using a dedicated CD-ROM player at the workstation. They may be copied partially or totally to the hard disk, in which case they will take 192MB of additional space.

Besides, the PS/2 must have a card to connect it to the LAN. This may be a token-ring card or an Ethernet card, depending on the LAN configuration.

#### 2.2.2 Software Requirements

PSF/2 Version 2.0 has the following software requirements:

- OS/2 Version Version 2.10 or 2.11 is recommended.
- Communications Manager/2 1.10, if DPF, store of fonts on host system with Type Transformer or a communications-attached 3820 printer is used. The latest CSD level is recommended.
- DataBase 2 for OS/2 (without Remote Data Services). The latest CSD level is recommended as well.
- Query Manager 1.0.

If used as a LAN print server, OS/2 LAN Server Version 3.0 is required. If used with a Novell Netware LAN, the Novell NetWware Requester for OS/2 is required.

## 2.3 Requirements in the Host System for PSF/6000

This section lists the host system requirements for distributing printing. These requirements apply to PSF/6000 Version 1.2 product.

## 2.3.1 Hardware Requirements

The hardware requirements for the host system just call for any S/370, S/390 or AS/400 system, provided they have adequate software installed.

## 2.3.2 Software Requirements

Job routing and resource mounting requirements:

If you plan to use TCP/IP or NFS to route print jobs from other IBM systems or mount resources from other IBM systems, the following list shows the products that must be installed on the applicable systems, and it indicates the minimum release levels of those products:

- For MVS systems:
  - 5735-HAL IBM TCP/IP Version 2 Release 2
  - Either 5665-XA3 MVS/Data Facility Product Version 3 Release 1 (Network File System server support), or 5695-DF1 IBM DFSMS/MVS(TM) Version 1 Release 1 (Network File System support)
- · For VM systems:
  - 5735-FAL IBM TCP/IP for VM Version 2 Release 2 with Network File System Feature (Feature 0802 or 0803) installed
  - Optionally, the 5798-DRG VM Interface Program for TCP/IP
- For AIX/ESA(TM) systems:
  - 5756-112 IBM AIX/ESA Version 2 Release 1
  - 5696-149 Network File System for IBM AIX/ESA Version 2 Release 1
- For OS/400 systems
  - 5738-TC1 IBM TCP/IP Connectivity Utilities/400 Version 2 Release 3
  - 5798-RYW IBM TCP/IP File Server Support/400 Version 2 Release 2

Routing print jobs to or from the VSE/ESA system using File Transfer Protocol (FTP) requires that one or more of the following products be installed on the VSE/ESA system:

- 5758-PC0 File Transfer Protocol Client (for VSE)
- 5758-PC1 File Transfer Protocol Server (for VSE)
- 5758-PC3 OCS II (for IBM RISC System/6000 for VSE) 16 Logical Unit
- 5758-PC4 OCS II (for IBM RISC System/6000 for VSE) 32 Logical Unit
- 5758-PC5 OCS II (for IBM RISC System/6000 for VSE) 64 Logical Unit
- 5758-PC6 OCS II (for IBM RISC System/6000 for VSE) 128 Logical Unit
- 5758-PC7 OCS II (for IBM RISC System/6000 for VSE) 256 Logical Unit

If you plan to use the Network Print Facility to send line-data and MO:DCA-P data streams from the MVS JES spool to the AIX queue through TCP/IP for printing by

IBM Print Services Facility for AIX Release 2, the following product must be installed:

 IBM TCP/IP Version 3 Release 1 for MVS (5655-HAL) or later versions or releases. Many fixes are needed on the code shipped at general availability time. Please check the latest service recommendations with an IBM representative.

If you plan to send print data streams from PSF on MVS, VM, or OS/400 systems across SNA links to IBM Print Services Facility for AIX Release 2, the following list shows the products that must be installed on the applicable system and it indicates the minimum release levels of these products.

For S/370 and S/390:

PSF/MVS 2.1 (5695-040) with APAR #OW08338 for full PSF Direct support.

or

• PSF/VSE 2.2.0 (5686-040) with APAR #DY43428 for full PSF Direct support.

or

support only.

PSF/VM 2.1.0 (5684-141) with APAR #PN62804 for full PSF Direct support.

#### For AS/400:

 OS/400 V2R2 (5738-SS1) or higher, with appropriate PTFs for PSF Direct printing. OS/400 V3R1 requires the PSF feature.

Appropriate SNA LU 6.2 communications software for the specific host attachment.

## 2.4 Requirements in the RISC System/6000 Workstation

This section lists the RISC System/6000 system requirements for distributing printing.

## 2.4.1 Hardware Requirements

Hardware requirements are a function of the printers to be driven by the RISC/System/6000 server. For basic data stream transformation and printer management, IBM Print Services Facility for AIX Release 2 requires, at a minimum, a RISC System/6000 POWERstation(TM) or POWERserver(TM) Model 220 with 32MB of memory. If you will be connecting channel-attached printers, IBM Print Services Facility for AIX Release 2 requires a RISC System/6000 POWERstation or POWERserver Model C10 or higher with 32MB of memory.

The minimum system memory requirement for the workstation on which IBM Print Services Facility for AIX Release 2 is installed is 32MB. IBM Print Services Facility for AIX Release 2 also requires 5MB of system memory for a RISC System/6000 with a single printer, and an additional 5MB of system memory for each additional printer.

Fixed-disk space is dependent on the functions you choose to install, as well as the fonts needed. The minimum required for a base system is 20MB. These numbers reflect the minimum amount of fixed-disk space IBM Print Services Facility for AIX Release 2 requires and are in addition to the space required by

the AIX operating system and other programs that may be installed. More fixed-disk space is required if:

- · Additional fonts, overlays, page segments, form definitions, or page definitions are needed.
- · The IBM Print Services Facility for AIX Release 2 PostScript transform is configured to create IM images, which typically require more than 500KB per page.
- You are printing large jobs or PostScript jobs. The amount of processing (spool) space depends on the number, type, and size of the print files.

Also, depending on the printers to be attached, several pieces of additional hardware may be needed, like the S/370 Channel Emulator/A Adapter for channel attached printers, or the i-data 7913 IPDS Printer LAN Attachment for coax or twinax attached printers.

## 2.4.2 Software Requirements

IBM Print Services Facility for AIX Release 2 requires IBM AIX Version 3 (program number 5756-030) Release 2.4 or later releases for the RISC System/6000. The new functions described in this book are supported with APARs PN59095 and IX46492 installed.

The following product is a prerequisite for PSF Direct:

IBM AIX SNA Server/6000, Version 2.1 (5765-247) or later.

There are very recent fixes that were not available for the most recent level of SNA Server/6000 at the time of our residency. That was why we used a release that was a little older, as the fix for that release was available. The reader is asked to check the status of the service recommended for SNA Server/6000. The most recent information is available from your IBM representative.

We used SNA Server/6000 2.1 with PTF U428435 installed. In addition, fixes for APARs IX44683, IX44984, and IX45510 were received from Pennant.

## **Chapter 3. Installation**

This chapter describes the differences in host system and workstation installation with different ways of distributing printing.

## 3.1 Installation in the Host System

This section lists the host system installation for distributing printing.

## 3.1.1 Hardware Installation

The host systems used were MVS/ESA, VM/ESA, and VSE/ESA running in an IBM 9121 CPU. VSE was running under VM. An AS/400 system was also included.

The physical connection from the host to the workstations was through IBM 3745 Token Ring Controller from S/370 hosts and through a token-ring adapter from the AS/400 system. The token ring was running at 4Mbs speed.

TCP/IP connection from the MVS system was through an IBM 3172 Controller.

#### 3.1.2 Software Installation

The software levels of the host systems and the host system Print Services Facility products were as follows:

- In MVS/ESA:
  - MVS/ESA 4.3
  - PSF/MVS 2.1.1
- In VM/ESA:
  - VM/ESA 2.2
  - PSF/VM 2.1.0
- · In VSE/ESA:
  - VSE/ESA 1.2.3
  - PSF/VSE 2.2.0

### 3.2 Installation in the OS/2 Workstation

This section describes the OS/2 system installation for distributing printing.

### 3.2.1 Workstation Hardware Installation

PSF/2 was running in an PS/2 Model 90 486 processor with 24MB of memory.

#### 3.2.2 Workstation Software Installation

OS/2 Version 2.1 was used; a more recent release is recommended, as the only problems faced were OS/2 related.

## 3.2.3 PSF/2 Customization

The following tasks must be performed for customization of PSF/2:

#### define printer device

See Figure 2.

#### define printer queue

See Figure 3 on page 13.

#### define host receiver

For host connection, you have two possibilities:

- 1. DPF Distributed Print Function
- 2. PSF Direct

DPF is a spooled solution; print files from the host are first copied into a PSF/2 spool and afterwards printed onto paper. See 3.2.3.1, "Distributed Print Function" on page 13.

PSF Direct links the host, the PSF/2 and printer together so that printable pages go directly to paper without any intermediate steps. See 3.2.3.2, "PSF Direct" on page 15.

First you must define the printer to PSF. This includes name of the printer and its physical connection. Select Profile from the PSF/2 Control Panel and then New.

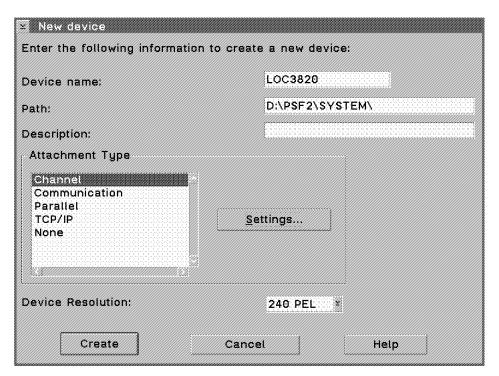

Figure 2. Define a New Printer Device

Next you must define a printer queue so that local printing within the OS/2 can take place. Select **Options** from PSF/2 Control Panel and **Setup queues**.

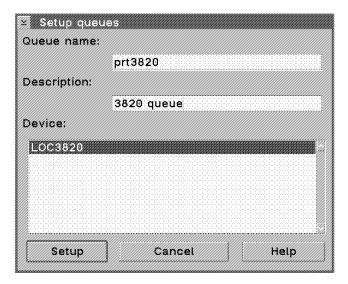

Figure 3. Define a New Printer Queue

Now you can test local printing by using the APRINT command. The destoperand must refer to the queue defined above.

aprint config.sys dest=prt3820

### 3.2.3.1 Distributed Print Function

When you have decided to use DPF, you can add the host connection for it. Select PSF Distributed Print Function and add a new spool to PSF/2.

If you want to use DPF with several hosts, you must do this for each of them.

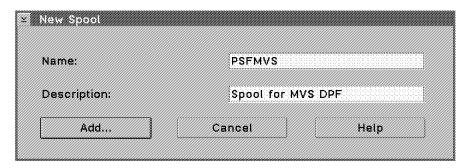

Figure 4. Create New Spool for DPF

Next you must add the host receiver to the host PSF. From DPF Spool Manager select Receiver and Setup to add a new receiver to PSF/2.

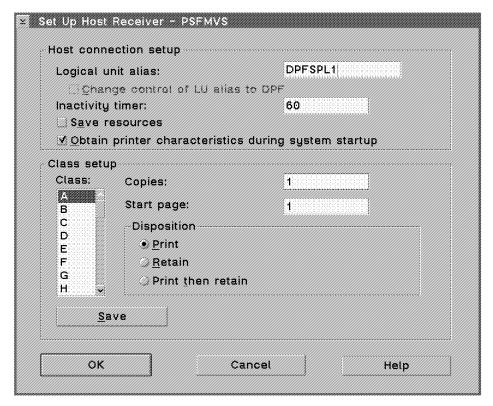

Figure 5. Set Up Host Receiver for DPF

#### 3.2.3.2 **PSF** Direct

When you have decided to use PSF Direct, you can add the host connection for it

Select **PSF Direct** and further select **Receiver** and **Setup** to add a new host for PSF Direct.

If you want to use Direct with several hosts, you must do this for each of them.

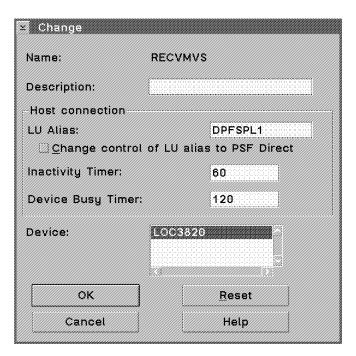

Figure 6. Set Up Host Receiver for PSF Direct

## 3.2.4 Sharing Printers between Different Host Printer Drivers

If you have two (or more) host systems, you can share a single printer in different ways

- · Both hosts use DPF
- · Both hosts use Direct
- · One host uses DPF and the other uses Direct

The panels shown in Figure 5 on page 14 and Figure 6 and also the Tuning option of PSF/2 Control Panel have a field named **Inactivity timer**. A value less than 9999 means that the related connection is freed when it has been unused for that many seconds.

If sharing printers with DPF, the **Job Interval Shutdown Timer** in the Tuning Options of the PSF Control Panel must be set to something less than 9999.

Table 1 on page 16 describes the parameters related to printer sharing.

| Table 1. Recommended Values for PSF/2 Parameters for a Single Printer |                                      |                            |                               |                                   |          |
|-----------------------------------------------------------------------|--------------------------------------|----------------------------|-------------------------------|-----------------------------------|----------|
| Case                                                                  | Job<br>Interval<br>Shutdown<br>Timer | DPF<br>inactivity<br>timer | Direct<br>inactivity<br>timer | Direct<br>device<br>busy<br>timer | Notes    |
| Single host using DPF                                                 | 9999                                 | 9999                       | -                             | -                                 | 1 5<br>6 |
| Single host using Direct                                              | 9999                                 | -                          | 9999                          | 9999                              | 1 5<br>7 |
| Single host switching between DPF and Direct (occasional)             | 9999                                 | 9999                       | 9999                          | 9999                              | 2 5<br>7 |
| Single host switching between DPF and Direct (frequent)               | 30                                   | 30                         | 30                            | 9999                              | 3 6      |
| Multiple hosts using DPF                                              | 9999                                 | 9999(host1)<br>9999(host2) | -                             | -                                 | 1 5<br>6 |
| Multiple hosts, one with DPF and other with Direct                    | 30                                   | 9999(host1)                | 30 (host2)                    | 9999(host2)                       | 4 5<br>6 |
| Multiple hosts using Direct                                           | 30                                   | -                          | 30(host1)<br>30(host2)        | 9999(host1)<br>9999(host2)        | 4 6      |

#### Notes

- 1 No need to terminate sessions.
- 2 Values 9999 mean that sessions are not closed when all files have been processed. It saves the overhead of setting up the connections, but causes more work at switching. The device and host receivers must be manually operated.
- 3 Value 30 terminates the sessions 30 seconds after all files have been printed. Value 30 is used as a sample of a low value. You must consider your own case and set this value according to your needs.
- 4 Value 30 frees the printer for the other host 30 seconds after all files have been printed. No manual switching required. Device busy timer makes the Direct host just wait until printer is free. Value 30 is used as a sample of a low value. You must consider your own case and set this value according to your needs.
- 5 When either the DPF inactivity timer or the Direct inactivity timer is set to 9999, it is recommended to put the DISCINTV parameter at the host PSF into
- 6 Local printing using the APRINT command or the Print Submitter panel is fully supported.
- 1 Local printing using the APRINT command or the Print Submitter panel can't be done without manually stopping the PSF Direct connection.

## 3.3 Communications Manager/2 Customization

The following tasks must be performed for customization of PSF/2:

- 1. Define physical connection to the host
- 2. Define the logical connection between the PSF/2 and host PSF

To connect the PSF/2 to host you, will have to go to CM/2 Setup, and open the configuration of the appropriate type, in our case Token-ring. Select **APPC APIs** and you will get the screen shown in Figure 7.

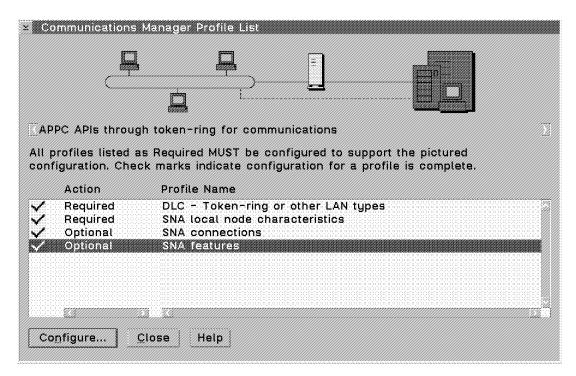

Figure 7. Definition of APPC APIs

This panel has four profiles listed, two required and two optional. You will have to go through all of them.

The first selection lets you define parameters relating to the adapter. The second one allows you to define the local node. The third one defines the host where you are connecting to.

The last one allows you to define the features, like Local LUs or Partner LUs.

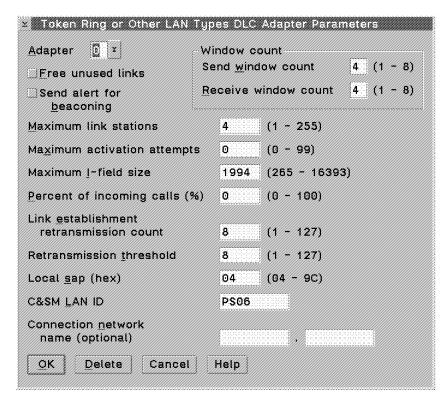

Figure 8. Definition of Data Link Control

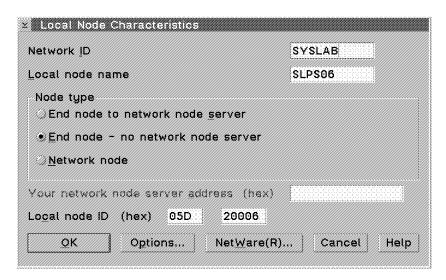

Figure 9. Local Node Characteristics

| ≥ Connection to          | a Host                |                        |                                   |
|--------------------------|-----------------------|------------------------|-----------------------------------|
| Link name                | HOST0001              | ✓ Activate at sta      | rtup                              |
| Local PU name            | SLPS08                | ☐ APPN <u>s</u> upport |                                   |
| Nod <u>e</u> ID (hex)    | 05D 20006             |                        |                                   |
| LAN destination          | <u>a</u> ddress (hex) | Address <u>f</u> ormat | Remo <u>t</u> e SAP (hex)         |
| 400003745001             | 10000000              | Token Ring             | 04                                |
| Adjacent node IE         | (hex)                 |                        |                                   |
| Partner <u>n</u> etwork  | ID                    |                        |                                   |
| Pa <u>r</u> tner node na | me                    |                        | quired for partner<br>definition) |
| <u> </u>                 | connection as y       | our focal point suppo  | rt                                |
| Optional comme           | nt                    |                        |                                   |
|                          |                       |                        |                                   |
| <u>OK</u> <u>Define</u>  | Partner LUs           | Cancel Help            |                                   |

Figure 10. Definition of Host Connection

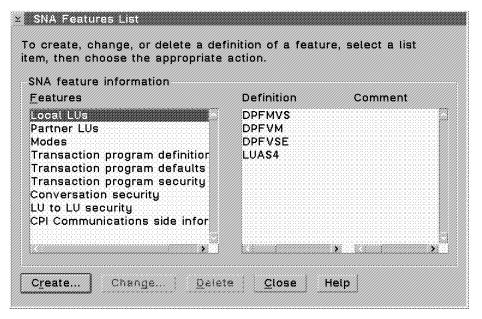

Figure 11. Definition of SNA Features

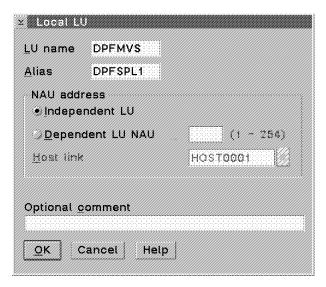

Figure 12. Local LU

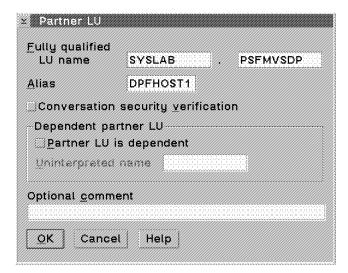

Figure 13. Partner LU

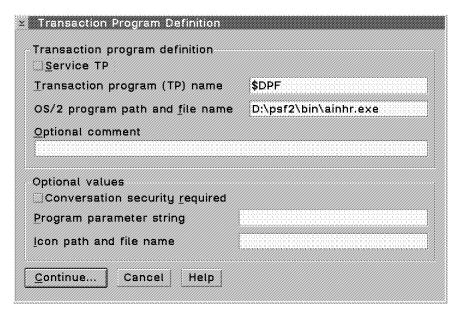

Figure 14. Transaction Program Name

# 3.4 Parameter Relationships for PSF/2

Note that the use of reversed numbers (like 1) refers to values, which must match. Every occurrence of the same number must have equal value.

#### 3.4.1 Host PSF Definitions

#### PRT5 1 CLASS=X,FSS=WRT5 2

Figure 15. MVS JESPARM Definitions

```
S DEV, PR3820, SYSPSFF8,8
                         10
```

Figure 16. VSE Printer Start

```
//WRT5 2
              PROC
//PRT5 1
                                         3
              PRINTDEV APPLID=PSFMVSDP,
              LUNAME=DPFMVS,
//
              LOGMODE=MODDPFC2
//
```

Figure 17. PSF/MVS JCL

```
5
9
APPLID
           PSFVMDP
           DPFVM
LUNAME
LOGMODE
          MODDPFC2
```

Figure 18. PSF/VM OPTIONS PDM Definitions

```
PR3820 10
               PRINTDEV APPLID=PSFVSEDP,
            LUNAME=DPFVSE,
                                        12
            LOGMODE=MODDPFC2
```

Figure 19. PSF/VSE Start-Up JCL

## 3.4.2 VTAM definitions

```
NETID=SYSLAB,
              6
```

Figure 20. VTAM Startup Parameters

```
VBUILD TYPE=ALL
PSFMVSDP 3 APPL AUTH=ACQ, EAS=1, SONSCIP=YES
```

Figure 21. VTAM Application Definition

```
VBUILD TYPE=ALL
PSFVMDP
         5 APPL AUTH=ACQ, EAS=1, SONSCIP=YES
```

Figure 22. VTAM Application Definition

```
VBUILD TYPE=ALL
PSFVSEDP 11 APPL AUTH=ACQ, EAS=1, SONSCIP=YES
```

Figure 23. VTAM Application Definition

```
VBUILD TYPE=SWNET
SLPS06 7
            PU
DPFMVS 4
            LU
                  LOCADDR=0,
               MODETAB=MODDPFN,
               DLOGMODE=MODDPFC2
DPFVM 9
           LU
                  LOCADDR=0,
               MODETAB=MODDPFN,
               DLOGMODE=MODDPFC2
DPFVSE 12
           LU
                   LOCADDR=0,
               MODETAB=MODDPFN,
               DLOGMODE=MODDPFC2
```

Figure 24. NCP Definitions

```
MODDPFN MODETAB
MODDPFC2 MODEENT LOGMODE=MODDPFC2, FMPROF=X'13', TSPROF=X'07',
                                                           Χ
            PRIPROT=X' BO', SECPROT=X' BO', COMPROT=X' DOB1',
                                                           χ
            χ
            PSNDPAC=X'10', SRCVPAC=X'10', SSNDPAC=X'00'
       MODEEND
       END
```

Figure 25. Logmode

# 3.4.3 OS/2

| Table 2. Communication Manager/2 Definitions |                      |                         |                 |  |  |  |  |
|----------------------------------------------|----------------------|-------------------------|-----------------|--|--|--|--|
| Reference                                    | See figure           | Field name              | Value           |  |  |  |  |
| 6                                            | Figure 9 on page 18  | Network ID              | SYSLAB          |  |  |  |  |
| 7                                            | Figure 9 on page 18  | Local node name         | SLPS06          |  |  |  |  |
| 4                                            | Figure 12 on page 20 | LU name                 | DPFMVS          |  |  |  |  |
| 8                                            | Figure 12 on page 20 | Alias                   | DPFSPL1         |  |  |  |  |
| 6 3                                          | Figure 13 on page 20 | Fully qualified LU name | SYSLAB.PSFMVSDP |  |  |  |  |

| Table 3. PSF/2 Definitions |                     |                    |         |  |  |  |
|----------------------------|---------------------|--------------------|---------|--|--|--|
| Reference                  | See figure          | Field name         | Value   |  |  |  |
| 8                          | Figure 5 on page 14 | Logical unit alias | DPFSPL1 |  |  |  |
| 8                          | Figure 6 on page 15 | Logical unit alias | DPFSPL1 |  |  |  |

# 3.5 Installation in the RISC System/6000 Workstation

This section describes the RISC System/6000 system installation for distributing printing.

## 3.5.1 Hardware Installation

PSF/6000 was running in a RISC System/6000 Model 530H.

#### 3.5.2 Software installation

AIX/6000 Version 3.2.5 was used.

#### 3.6 PSF/6000 Customization

System Management Move cursor to desired item and press Enter. Software Installation & Maintenance Devices Physical & Logical Storage Security & Users Diskless Workstation Management & Installation Communications Applications and Services Spooler (Print Jobs) Problem Determination Performance & Resource Scheduling System Environments Processes & Subsystems Remote Customer Support and Services Applications Using SMIT (information only) F1=Help F2=Refresh F3=Cancel F8=Image F9=Shell F10=Exit Enter=Do

Figure 26. SMIT System Management Panel

#### Select Communications Applications and Services for PSF/6000 definitions.

Communications Applications and Services

Move cursor to desired item and press Enter.

TCP/IP
NFS
SNA Server/6000
PSF Direct
3270 Host Connection Program (HCON)
DCE (Distributed Computing Environment)

F1=Help
F2=Refresh
F3=Cancel
F8=Image
F9=Shell
F10=Exit
Enter=Do

Figure 27. Communication Application and Services

# Select SNA Server/6000, then Configure SNA Profiles, and then Advanced Configuration.

Advanced Configuration Move cursor to desired item and press Enter. Links Sessions SNA System Defaults Control Point **Gateway Definitions** Security Verify Configuration Profiles Export Configuration Profiles Import Configuration Profiles Migrate Configuration Profiles F2=Refresh F3=Cancel F8=Image F1=Help F10=Exit F9=Shell Enter=Do

Figure 28. Advanced Configuration Menu

Select Links, then Token Ring for defining the host connection.

```
Change/Show Token Ring SNA DLC Profile
Type or select values in entry fields.
Press Enter AFTER making all desired changes.
[TOP]
                                                          [Entry Fields]
  Current profile name
                                                       tr3745
  New profile name
                                                       []
 Data link device name
                                                       [tok0]
  Force disconnect time-out (1-600 seconds)
                                                       [120]
  User-defined maximum I-Field size?
                                                       no
     If yes, Max. I-Field size (265-30729)
                                                       [30729]
  Max. num of active link stations (1-255)
                                                       [100]
     Number reserved for inbound activation
                                                       [0]
     Number reserved for outbound activation
                                                       [0]
  Transmit window count (1-127)
                                                       [16]
  Dynamic window increment (1-127)
                                                       Г17
  Retransmit count (1-30)
                                                       [8]
  Receive window count (1-127)
                                                       [7]
  Ring access priority
[MORE...29]
F1=Help
                    F2=Refresh
                                         F3=Cancel
                                                              F4=List
F5=Reset
                    F6=Command
                                         F7=Edit
                                                              F8=Image
F9=Shell
                    F10=Exit
                                         Enter=Do
```

Figure 29. Token-Ring Definition

From Advanced Configuration select Sessions, then LU 6.2 for defining the PSF/6000 connection to host PSF.

```
LU 6.2
Move cursor to desired item and press Enter.
  LU 6.2 Local LU
  LU 6.2 Side Information
  LU 6.2 Partner LU
  LU 6.2 Mode
  LU 6.2 Transaction Program Name (TPN)
  LU 6.2 Session Security
  LU 6.2 Conversation Security
  Class of Service (COS)
  Partner LU 6.2 Location
                                         F3=Cancel
F1=Help
                    F2=Refresh
                                                             F8=Image
F9=Shell
                    F10=Exit
                                         Enter=Do
```

Figure 30. Menu for LU 6.2 Definition

You must define all Local LU, Side Information, Partner LU, and Mode.

In the example below, the values entered in Local LU and Link Station Profile name have no effect, as we have specified *no* in "Local LU is dependent?" field.

```
Change/Show LU 6.2 Local LU Profile
Type or select values in entry fields.
Press Enter AFTER making all desired changes.
                                                         [Entry Fields]
  Current profile name
                                                       SLRISC3
  New profile name
  Local LU name
                                                      [SLRISC3]
  Local LU alias
                                                      [SLRISC3]
  Local LU is dependent?
                                                       no
     If yes,
        Local LU address (1-255)
                                                      [33]
        System services control point
           (SSCP) ID (*, 0-65535)
                                                      [*]
                                                      [tr3725]
        Link Station Profile name
  Conversation Security Access List Profile name
                                                      Comments
                                                      [LU for VM attach0]
F1=Help
                    F2=Refresh
                                         F3=Cancel
                                                             F4=List
F5=Reset
                    F6=Command
                                         F7=Edit
                                                             F8=Image
F9=Shell
                    F10=Exit
                                         Enter=Do
```

Figure 31. Local LU Definition

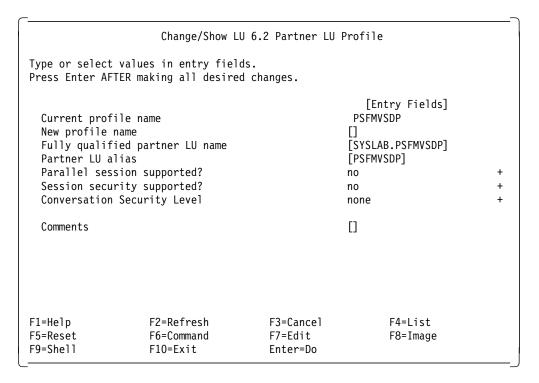

Figure 32. Partner LU Definition

|              | Change/Show L                                 | U 6.2 Mode Profi | le                |        |
|--------------|-----------------------------------------------|------------------|-------------------|--------|
| • 1          | values in entry fiel<br>FER making all desire |                  |                   |        |
|              | v                                             | . J              | [Entry Fields]    |        |
| Current prof |                                               |                  | tr3745            |        |
| New profile  | name                                          |                  | []                |        |
| Mode name    | ssions (1-5000)                               |                  | [MODDPFC2]<br>[1] | #      |
|              | ention winners (0-500                         | 0)               | [0]               | #<br># |
|              | ention losers (0-5000                         | . *              | [1]               | #      |
|              | e limit (0-500)                               | ,                | [0]               | #      |
|              | for adaptive receive                          | pacing window    | [3]               | #      |
|              | ng window (0-63)                              |                  | [3]               | #      |
|              | ize (128,32768, mu                            |                  | [1024]            | #      |
|              | ize (128,32768, mu                            | Itiples of 32)   | [256]             | #      |
| Class of Ser | vice (COS) name                               |                  | [#CONNECT]        |        |
| Comments     |                                               |                  |                   |        |
| F1=Help      | F2=Refresh                                    | F3=Cancel        | F4=List           |        |
| F5=Reset     | F6=Command                                    | F7=Edit          | F8=Image          |        |
| F9=Shell     | F10=Exit                                      | Enter=Do         |                   |        |

Figure 33. LU Mode Definition

| alues in entry fiel<br>R making all desire                                                            |                                                                                                    |                                                                                                    |                                                |
|----------------------------------------------------------------------------------------------------|----------------------------------------------------------------------------------------------------|----------------------------------------------------------------------------------------------------|------------------------------------------------|
| me<br>ntrol Point alias<br>ne of the following<br>alias<br>fied partner LU nam<br>tion program name ( | ne                                                                                                    | [Entry Fields] SLRISC3 [] [SLRISC3]  [PSFVMDP] [] [MODDPFC2] [] no                                                                                                    | +<br>+<br>+<br>+                               |
| F2=Refresh<br>F6=Command                                                                              | F3=Cancel<br>F7=Edit                                                                                                    | F4=List<br>F8=Image                                                                                                    |                                                |
|                                                                                                    | R making all desire e name me ntrol Point alias ne of the following alias fied partner LU nan tion program name ( cimal? | R making all desired changes.  e name me ntrol Point alias ne of the following: alias fied partner LU name tion program name (RTPN) cimal?  F2=Refresh F6=Command F7=Edit | R making all desired changes.   [Entry Fields] |

Figure 34. Side Information Definition

# 3.6.1 Exporting the Configurations

When you have done all definitions, go to the screen shown in Figure 28 on page 25 and select **Export Configuration Profiles**. It will create a list of all definitions. Compare that list with following sample and also the relations shown in 3.9, "Parameter relationships for PSF/6000" on page 44.

```
sna:
                                                 = "sna"
  prof name
                                                = 200
 max sessions
                                                = 200
 max conversations
  restart action
                                                = once
  rrm enabled
  dynamic_inbound_partner_lu_definitions_allowed = yes
                                               = "/dev/console"
  standard output device
  standard_error_device
                                               = "/var/sna/sna.stderr"
  nmvt_action_when_no_nmvt_process
                                              = reject
                                                = "PSF/6000 PROFILE"
  comments
control pt:
  prof name
                                                = "node cp"
  xid node id
                                                = 0x07106000
  network name
                                                = "SYSLAB"
                                                = "SLRISC"
  control_pt_name_alias
  control pt name
                                                = "SLRISC"
  control pt node type
                                                = appn end node
  max cached trees
                                                = 500
  max nodes in topology database
                                                = 500
  route_addition_resistance
                                                = 128
                                                = "PSF/6000 CONTROL-PT"
  comments
local_lu_lu6.2:
                                                = "SLRISC1"
  prof name
                                                = "SLRISC1"
  local lu name
  local lu alias
                                                = "SLRISC1"
  local lu dependent
                                                = no
  local_lu_address
                                                = 33
  sscp id
                                                = "tr3725"
  link_station_prof_name
                                                = ""
  conversation security list profile name
                                                = ""
  comments
local lu lu6.2:
  prof_name
                                                = "SLRISC2"
  local lu name
                                                = "SLRISC2"
                                                = "SLRISC2"
  local lu alias
  local lu dependent
                                                = no
  local_lu_address
                                                = 1
                                                = *
  sscp_id
                                                = "tr3725"
  link station prof name
                                                = ""
  conversation security list profile name
  comments
local_lu_lu6.2:
                                                = "SLRISC3"
  prof name
                                                = "SLRISC3"
  local lu name
  local_lu_alias
                                                = "SLRISC3"
  local_lu_dependent
                                                = no
                                                = 33
  local_lu_address
```

```
= *
  sscp id
 link_station_prof_name
                                                 = "tr3725"
                                                 = ""
  conversation_security_list_profile_name
                                                 = "LU for VM attach"
  comments
partner lu6.2:
                                                 = "PSFMVSDP"
 prof name
  fq_partner_lu_name
                                                 = "SYSLAB.PSFMVSDP"
                                                 = "PSFMVSDP"
  partner lu alias
  session security supp
                                                 = no
  parallel_session_supp
                                                 = no
  conversation_security_level
                                                 = none
  comments
partner_lu6.2:
                                                 = "PSFVSEDP"
  prof name
  fq_partner_lu_name
                                                 = "SYSLAB.PSFVSEDP"
  partner_lu_alias
                                                 = "PSFVSEDP"
  session security supp
                                                 = no
 parallel session supp
                                                 = no
                                                 = none
 conversation security level
  comments
partner lu6.2:
  prof name
                                                 = "PSFVMDP"
  fq partner lu name
                                                 = "SYSLAB.PSFVMDP"
                                                 = "PSFVMDP"
  partner_lu_alias
  session_security_supp
                                                 = no
  parallel_session_supp
                                                 = no
  conversation security level
                                                 = none
                                                 = ""
  comments
side_info:
                                                 = "SLRISC1"
  prof name
  local lu or control pt alias
                                                 = "SLRISC1"
  partner_lu_alias
                                                 = "PSFVSEDP"
                                                 = ""
  fq_partner_lu_name
                                                 = "MODDPFC2"
 mode name
 remote_tp_name_in_hex
                                                 = no
                                                 = ""
 remote tp name
                                                 = ""
 comments
side_info:
                                                 = "SLRISC2"
  prof name
                                                 = "SLRISC2"
  local lu or control pt alias
  partner lu alias
                                                 = "PSFMVSDP"
                                                 = ""
 fq_partner_lu_name
                                                 = "MODDPFC2"
 mode name
 remote tp name in hex
                                                 = no
                                                 = ""
 remote tp name
  comments
side_info:
                                                 = "SLRISC3"
  prof name
  local_lu_or_control_pt_alias
                                                 = "SLRISC3"
                                                 = "PSFVMDP"
  partner_lu_alias
                                                 = ""
  fq_partner_lu_name
                                                 = "MODDPFC2"
 mode_name
 remote tp name in hex
                                                 = no
```

```
{\tt remote\_tp\_name}
                                                 = "Side info for VM attach"
  comments
local tp:
                                                 = "tr3745"
  prof name
                                                 = "30F0F0F0"
  tp name
  tp_name_in_hex
                                                 = yes
                                                 = no
  pip_data_present
  pip data subfields number
                                                 = 0
  conversation_type
                                                 = basic
  sync_level
                                                 = none
  resource_security_level
                                                 = none
  resource\_access\_list\_profile\_name
                                                 = "/usr/lpp/psf/bin/ainpsfhr"
  full_path_tp_exe
  multiple_instances
                                                 = yes
                                                 = 0
  user_id
                                                 = ""
  server_synonym_name
  restart_action
                                                 = once
  communication type
                                                 = signals
  ipc queue key
                                                 = 0
                                                 = "/dev/console"
  standard input device
                                                 = "/dev/console"
  standard output device
                                                 = "/dev/console"
  standard_error_device
  comments
link_station_token_ring:
                                                 = "tr3725"
  prof_name
  use_control_pt_xid
                                                 = yes
                                                 = "*"
  xid node id
                                                 = "tr3745"
  sna dlc profile name
  stop on inactivity
                                                 = no
  time out value
                                                 = 0
                                                 = no
  LU_registration_supported
  LU registration profile name
  link tracing
                                                 = no
                                                 = long
  trace_format
  access_routing_type
                                                 = link_address
  remote link name
  remote_link_address
                                                 = 0x400003745002
                                                 = 0x04
  remote_sap
  verify adjacent node
                                                 = no
                                                 = ""
  net_id_of_adjacent_node
                                                 = ""
  cp_name_of_adjacent_node
                                                 = "*"
  xid node id of adjacent node
  node type of adjacent node
                                                 = learn
  solicit_sscp_sessions
                                                 = yes
  call out on activation
                                                 = yes
  activate_link_during_system_init
                                                 = yes
  activate link on demand
                                                 = no
  cp cp sessions supported
                                                 = no
  cp_cp_session_support_required
                                                 = no
                                                 = no
  adjacent_node_is_preferred_server
                                                 = 0
  initial_tg_number
  restart_on_normal_deactivation
                                                 = no
  restart_on_abnormal_deactivation
                                                 = no
  restart_on_activation
                                                 = no
  TG_effective_capacity
                                                 = 4300800
  TG_connect_cost_per_time
                                                 = 0
                                                 = 0
  TG cost per byte
```

```
TG security
                                                 = nonsecure
  TG_propagation_delay
                                                 = lan
                                                 = 128
  TG_user_defined_1
  TG user defined 2
                                                 = 128
  TG user defined 3
                                                 = 128
                                                 = ""
  comments
sna_dlc_token_ring:
                                                 = "tr3745"
  prof name
                                                 = "tok0"
  datalink device name
                                                 = 120
  force_timeout
  user_defined_max_i_field
                                                 = no
 max_i_field_length
                                                 = 30729
 max_active_link_stations
                                                 = 100
                                                 = 0
  num_reserved_inbound_activation
  num reserved outbound activation
                                                 = 0
                                                 = 16
  transmit window count
                                                 = 1
  dynamic window increment
  retransmit count
                                                 = 8
  receive window count
                                                 = 7
  priority
                                                 = 0
                                                 = 48
  inact timeout
                                                 = 4
  response_timeout
  acknowledgement timeout
                                                 = 1
                                                 = ""
  link name
  local sap
                                                 = 0x04
  retry_interval
                                                 = 60
  retry_limit
                                                 = 20
  dynamic_link_station_supported
                                                 = yes
  trace base listen link station
                                                 = yes
  trace base listen link station format
                                                 = long
  dynamic lnk solicit sscp sessions
                                                 = yes
  dynamic_lnk_cp_cp_sessions_supported
                                                 = yes
  dynamic lnk cp cp session support required
                                                 = no
                                                 = 4300800
  dynamic lnk TG effective capacity
                                                 = 0
  dynamic_lnk_TG_connect_cost_per_time
                                                 = 0
  dynamic_lnk_TG_cost_per_byte
  dynamic lnk TG security
                                                 = nonsecure
  dynamic_lnk_TG_propagation_delay
                                                 = lan
  dynamic_lnk_TG_user_defined_1
                                                 = 128
  dynamic lnk TG user defined 2
                                                 = 128
  dynamic_lnk_TG_user_defined 3
                                                 = 128
  comments
mode:
                                                 = "tr3745"
  prof name
                                                 = "MODDPFC2"
 mode name
                                                 = 1
 max sessions
 min conwinner sessions
                                                 = 0
                                                 = 1
 min conloser sessions
                                                 = 0
  auto activate limit
                                                 = 3
 max_adaptive_receive_pacing_window
                                                 = 3
  receive_pacing_window
 max ru size
                                                 = 1024
 min_ru_size
                                                 = 256
                                                 = "#CONNECT"
  class_of_service_name
  comments
```

#### 3.6.2 PSF Direct Customization

You will have to define the printer device (p4029 in our case) to AIX (if not already done). Refer to manual S544-3817 PSF/6000 Print Administration for further details. After the printer has been defined, you can proceed with the following steps.

To define host receivers for PSF Direct you must select **PSF Direct** under Communications Applications and Services. The following screen is shown:

```
PSF Direct

Move cursor to desired item and press Enter.

List all Host Receivers
Add a Host Receiver
Show or change Host Receiver characteristics
Remove a Host Receiver

F1=Help F2=Refresh F3=Cancel F8=Image
F9=Shell F10=Exit Enter=Do
```

Figure 35. PSF Direct Menu

Here you select Add a Host Receiver.

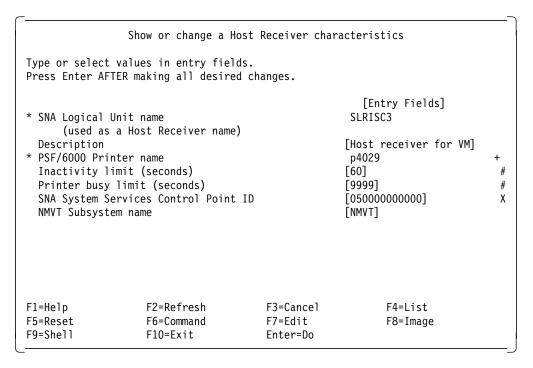

Figure 36. PSF Direct Host Receiver Definition

#### 3.7 AS/400 to PSF/2 Definitions

Defining the necessary parameters for using PSF/2 DPF or Direct from an AS/400 system is easily done by following the instructions in PSF/2 manuals.

The definitions used on the AS/400 were the following:

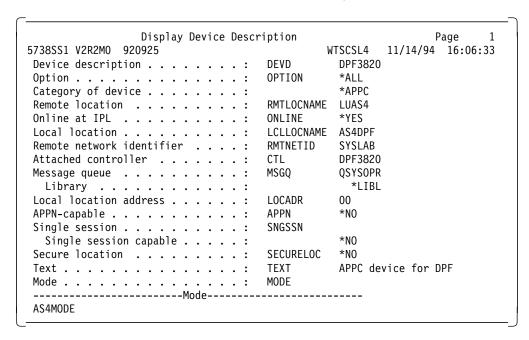

Figure 37. Device Description for APPC Device DPF4028

| Display Dev                  | ice | . [ | Descr | iption     |          | F        | age 1    |
|------------------------------|-----|-----|-------|------------|----------|----------|----------|
| 5738SS1 V2R2M0 920925        |     |     |       |            | WTSCSL4  | 11/14/94 | 16:06:14 |
| Device description           |     |     | . :   | DEVD       | PRT3820  |          |          |
| Option                       |     |     | . :   | OPTION     | *ALL     |          |          |
| Category of device           |     |     | . :   |            | *PRT     |          |          |
| Device class                 |     |     | :     | DEVCLS     | *RMT     |          |          |
| Device type                  |     |     | :     | TYPE       | *IPDS    |          |          |
| Device model                 |     |     |       | MODEL      | 0        |          |          |
| Advanced function printing . |     |     | . :   | AFP        | *YES     |          |          |
| AFP attachment               |     |     |       | AFPATTACH  | *APPC    |          |          |
| Online at IPL                |     |     | :     | ONLINE     | *YES     |          |          |
| Font                         |     |     | :     | FONT       |          |          |          |
| Identifier                   |     |     | :     |            | 011      |          |          |
| Point size                   |     |     | :     |            | *NONE    |          |          |
| Form feed                    |     |     | :     | FORMFEED   | *CUT     |          |          |
| Separator drawer             |     |     | :     | SEPDRAWER  | 2        |          |          |
| Printer error message        |     |     | :     | PRTERRMSG  | *INQ     |          |          |
| Message queue                |     |     | :     | MSGQ       | QSYSOPR  |          |          |
| Library                      |     |     | :     |            | *LIBL    |          |          |
| Maximum pending requests     |     |     |       | MAXPNDRQS  | 6        |          |          |
| Print while converting       |     |     | :     | PRTCVT     | *YES     |          |          |
| Form definition              |     |     | :     | FORMDF     | F1C10110 |          |          |
| Library                      |     |     | :     |            | *LIBL    |          |          |
| Character identifier         |     |     |       | CHRID      | *SYSVAL  |          |          |
| Remote location              |     |     | :     | RMTLOCNAME | E LUAS4  |          |          |
| Local location               |     |     | :     | LCLLOCNAME | AS4DPF   |          |          |
| Remote network identifier .  |     |     | :     | RMTNETID   | SYSLAB   |          |          |
| Mode                         |     |     | . :   | MODE       | AS4MODE  |          |          |
| Text                         |     |     | . :   | TEXT       | Printer  | for DPF  |          |

Figure 38. Device Description for APPC Controller DPF3820

| Display Device Description Page 1 5738SS1 V2R2M0 920925 WTSCSL4 11/14/94 16:06:14  Device description DEVD PRT3820 Option Option PALL PRT3820 Option PRT3820 Option PRT3820 Option PRT3820 Option PRT3820 Option PRT3820 Option PRT3820 Option PRT3820 Option PRT3820 Option PRT3820 Option PRT3820 Option PRT3820 Option PRT3820 Option PRT3820 Option PRT3820 Option PRT3820 Option PRT3820 OPTION PRT3820 OPTION PRT3820 |                            |        |           |         |          |          |
|----------------------------------------------------------------------------------------------------|----------------------------|--------|-----------|---------|----------|----------|
| Device description : DEVD PRT3820 Option OPTION *ALL Category of device : *PRT Device class : DEVCLS *RMT Device type : TYPE *IPDS Device model : MODEL 0 Advanced function printing : AFP *YES AFP attachment : AFPATTACH *APPC Online at IPL : ONLINE *YES Font : FONT  Identifier : O11 Point size : *NONE Form feed : FORMFEED *CUT Separator drawer : SEPDRAWER 2 Printer error message : PRTERRMSG *INQ Message queue : MSGQ QSYSOPR Library : *LIBL Maximum pending requests : MAXPNDRQS 6 Print while converting : PRTCVT *YES Form definition : FORMDF FICIOI10 Library : *LIBL Character identifier : CHRID *SYSVAL Remote location : RMTLOCNAME LUAS4 Local location : CLCLLOCNAME ASADPF Remote network identifier : RMTNETID SYSLAB Mode : MODE AS4MODE                                                                                                    | Display Device D           | Descri | ption     |         | P        | age 1    |
| Option OPTION *ALL Category of device                                                                                                    | 5738SS1 V2R2MO 920925      |        |           | WTSCSL4 | 11/14/94 | 16:06:14 |
| Category of device : *PRT Device class : DEVCLS *RMT Device type : TYPE *IPDS Device model : MODEL 0 Advanced function printing : AFP *YES AFP attachment : AFPATTACH *APPC Online at IPL : ONLINE *YES Font : FONT  Identifier : O11 Point size : *NONE Form feed : FORMFEED *CUT Separator drawer : SEPDRAWER 2 Printer error message : PRTERRMSG *INQ Message queue : MSGQ QSYSOPR Library : *LIBL Maximum pending requests : MAXPNDRQS 6 Print while converting : PRTCVT *YES Form definition : FORMDF F1C10110 Library : *LIBL Character identifier : CHRID *SYSVAL Remote location : RMTLOCNAME LUAS4 Local location : CLCLLOCNAME AS4DPF Remote network identifier : RMTNETID SYSLAB Mode : MODE AS4MODE                                                                                                    | Device description         | . : [  | DEVD      | PRT3820 |          |          |
| Category of device : *PRT Device class : DEVCLS *RMT Device type : TYPE *IPDS Device model : MODEL 0 Advanced function printing : AFP *YES AFP attachment : AFPATTACH *APPC Online at IPL : ONLINE *YES Font : FONT  Identifier : O11 Point size : *NONE Form feed : FORMFEED *CUT Separator drawer : SEPDRAWER 2 Printer error message : PRTERRMSG *INQ Message queue : MSGQ QSYSOPR Library : *LIBL Maximum pending requests : MAXPNDRQS 6 Print while converting : PRTCVT *YES Form definition : FORMDF F1C10110 Library : *LIBL Character identifier : CHRID *SYSVAL Remote location : RMTLOCNAME LUAS4 Local location : CLCLLOCNAME AS4DPF Remote network identifier : RMTNETID SYSLAB Mode : MODE AS4MODE                                                                                                    | Option                     | . : (  | OPTION    | *ALL    |          |          |
| Device class                                                                                                    | Category of device         | . :    |           | *PRT    |          |          |
| Device type                                                                                                    | Device class               | . : [  | DEVCLS    | *RMT    |          |          |
| Device model                                                                                                    | Device type                | . :    | TYPE      | *IPDS   |          |          |
| AFP attachment                                                                                                    |                            |        | MODEL     | 0       |          |          |
| AFP attachment                                                                                                    | Advanced function printing | . : /  | AFP       | *YES    |          |          |
| Font                                                                                                    |                            |        | AFPATTACH | *APPC   |          |          |
| Identifier                                                                                                    | Online at IPL              | . : (  | ONLINE    | *YES    |          |          |
| Point size                                                                                                    | Font                       | . :    | FONT      |         |          |          |
| Form feed FORMFEED *CUT  Separator drawer                                                                                                    |                            | . :    |           | 011     |          |          |
| Separator drawer SEPDRAWER 2 Printer error message                                                                                                    | Point size                 | . :    |           | *NONE   |          |          |
| Printer error message : PRTERRMSG *INQ  Message queue                                                                                                    | Form feed                  | . :    | FORMFEED  | *CUT    |          |          |
| Message queue                                                                                                    |                            |        |           | _       |          |          |
| Library                                                                                                    | Printer error message      | . :    | PRTERRMSG | *INQ    |          |          |
| Maximum pending requests : MAXPNDRQS 6 Print while converting : PRTCVT *YES Form definition : FORMDF F1C10110 Library : *LIBL Character identifier : CHRID *SYSVAL Remote location : RMTLOCNAME LUAS4 Local location : LCLLOCNAME AS4DPF Remote network identifier . : RMTNETID SYSLAB Mode                                                                                                    | Message queue              | . : 1  | MSGQ      | •       |          |          |
| Print while converting         : PRTCVT *YES           Form definition         : FORMDF         F1C10110           Library         : *LIBL           Character identifier         : CHRID         *SYSVAL           Remote location         : RMTLOCNAME         LUAS4           Local location         : LCLLOCNAME         AS4DPF           Remote network identifier         : RMTNETID         SYSLAB           Mode         : MODE         AS4MODE                                                                                                    | Library                    | . :    |           | *LIBL   |          |          |
| Form definition                                                                                                    |                            |        | MAXPNDRQS | -       |          |          |
| Library : *LIBL Character identifier : CHRID *SYSVAL Remote location : RMTLOCNAME LUAS4 Local location : LCLLOCNAME AS4DPF Remote network identifier : RMTNETID SYSLAB Mode                                                                                                    | Print while converting     | . :    |           |         |          |          |
| Character identifier : CHRID *SYSVAL Remote location : RMTLOCNAME LUAS4 Local location : LCLLOCNAME AS4DPF Remote network identifier : RMTNETID SYSLAB Mode                                                                                                    |                            |        | FORMDF    |         | 1        |          |
| Remote location : RMTLOCNAME LUAS4 Local location : LCLLOCNAME AS4DPF Remote network identifier : RMTNETID SYSLAB Mode MODE AS4MODE                                                                                                    |                            |        |           |         |          |          |
| Local location : LCLLOCNAME AS4DPF Remote network identifier : RMTNETID SYSLAB Mode MODE AS4MODE                                                                                                    |                            |        | • · · · · |         |          |          |
| Remote network identifier : RMTNETID SYSLAB Mode MODE AS4MODE                                                                                                    |                            |        |           |         |          |          |
| Mode MODE AS4MODE                                                                                                    |                            |        |           | -       |          |          |
|                                                                                                    |                            |        |           |         |          |          |
| Text TEXT Printer for DPF                                                                                                    |                            |        | -         |         | _        |          |
|                                                                                                    | Text                       | . :    | TEXT      | Printer | for DPF  |          |

Figure 39. Device Description for Printer PRT3820

#### 3.8 AS/400 to PSF/6000 Direct Definitions

Defining the necessary parameters for using PSF/6000 Direct from an AS/400 system requires a lot of experience in how to use AS/400 system panels for network definitions. We decided to use a little different method in establishing the connection compared to what we had in the S/370 connection to PSF/6000 Direct.

After spending a lot of time to find the reason why we could not get the connection working, we realized that the initial connection between AS/400 and Risc System/6000 works a little differently. The important parameter is the solicit\_sscp\_sessions in link\_station\_token\_ring definition. In the S/370 (3745 Token Ring Controller) connection, we used yes, in AS/400 it had to be set to no to get the connection working.

The definitions used on the AS/400 were the following. These definitions work together with the definitions in SNA Server/6000.

| Display Device Des          | cription   |                | P        | age 1    |
|-----------------------------|------------|----------------|----------|----------|
| 5738SS1 V2R2M0 920925       | M-         | TSCSL4         | 11/14/94 | 16:06:39 |
| Device description :        | DEVD       | AIX4028        |          |          |
| Option :                    | OPTION     | *ALL           |          |          |
| Category of device :        |            | *APPC          |          |          |
| Remote location :           | RMTLOCNAME | AS4LU          |          |          |
| Online at IPL:              | ONLINE     | *YES           |          |          |
| Local location :            | LCLLOCNAME | AS4AIX         |          |          |
| Remote network identifier : | RMTNETID   | SYSLAB         |          |          |
| Attached controller :       | CTL        | AIX4028        |          |          |
| Message queue :             | MSGQ       | <b>QSYSOPR</b> |          |          |
| Library :                   |            | *LIBL          |          |          |
| Local location address :    | LOCADR     | 00             |          |          |
| APPN-capable :              | APPN       | *N0            |          |          |
| Single session :            | SNGSSN     |                |          |          |
| Single session capable :    |            | *N0            |          |          |
| Secure location :           | SECURELOC  | *N0            |          |          |
| Text :                      | TEXT       | *BLANK         |          |          |
| Mode                        | MODE       |                |          |          |
| Mode                        |            |                |          |          |

Figure 40. Device Description for APPC Device AIX4028

| Display Controller Des          | cription Page 1           |
|---------------------------------|---------------------------|
| 5738SS1 V2R2M0 920925           | WTSCSL4 11/14/94 16:06:55 |
| Controller description :        | CTLD AIX4028              |
| Option                          | OPTION *ALL               |
| Category of controller :        | *APPC                     |
| Link type :                     | LINKTYPE *LAN             |
| Online at IPL :                 | ONLINE *YES               |
| Character code :                | CODE *EBCDIC              |
| Maximum frame size :            | MAXFRAME 1994             |
| Remote network identifier :     | RMTNETID SYSLAB           |
| Remote control point :          | RMTCPNAME SLRISC          |
| Exchange identifier :           | EXCHID 07106000           |
| SSCP identifier :               | SSCPID 050000000FE        |
| <pre>Initial connection :</pre> | INLCNN *DIAL              |
| Dial initiation :               | DIALINIT *LINKTYPE        |
| Switched disconnect :           | SWTDSC *NO                |
| Data link role :                | ROLE *NEG                 |
| LAN remote adapter address :    | ADPTADR 400006000001      |
| LAN DSAP                        | DSAP 04                   |
| LAN SSAP                        | SSAP 04                   |
| Text :                          | TEXT *BLANK               |
| Switched line list :            | SWTLINLST                 |
| Switched Lines                  |                           |
| SLTR041SNA                      |                           |
| Attached devices :              | DEV                       |
| Attached Devices                |                           |
| AIX4028                         |                           |
| APPN-capable                    | APPN *NO                  |
| LAN frame retry :               | LANFRMRTY *CALC           |
| LAN connection retry :          | LANCNNRTY *CALC           |
| LAN response timer :            | LANRSPTMR *CALC           |
| LAN connection timer :          | LANCNNTMR *CALC           |
| LAN acknowledgement timer :     | LANACKTMR *CALC           |
| LAN inactivity timer :          | LANINACTMR *CALC          |
| LAN acknowledgement frequency:  | LANACKFRQ 7               |
| LAN max outstanding frames :    | LANMAXOUT 7               |
| LAN access priority :           | LANACCPTY *CALC           |
| LAN window step :               | LANWDWSTP *NONE           |
| Recovery limits :               | CMNRCYLMT                 |
| Count limit :                   | 2                         |
| Time interval :                 | 5                         |
|                                 |                           |

Figure 41. Device Description for APPC Controller AIX4028

```
Display Device Description
                                                               Page
5738SS1 V2R2M0 920925
                                              WTSCSL4
                                                       11/14/94 16:06:23
Device description . . . . . . :
                                                PRT4028
Option . . . . . . . . . . . . :
                                    OPTION
                                                *ALL
Category of device . . . . . . :
                                                *PRT
                                    DEVCLS
                                                *RMT
Device class . . . . . . . . . :
                                                *IPDS
                                    TYPF
Device type . . . . . . . . :
                                    MODEL
Device model . . . . . . . . . :
                                                0
Advanced function printing . . . :
                                    AFP
                                                *YES
AFP attachment . . . . . . . . :
                                    AFPATTACH
                                                *APPC
Online at IPL . . . . . . . . :
                                    ONLINE
                                                *YES
Font . . . . . . . . . . . . . . . .
                                     FONT
  Identifier . . . . . . . . . . .
                                                011
                                                *NONE
  Point size . . . . . . . . :
                                     FORMFEED
                                                *CUT
Form feed . . . . . . . . . :
Separator drawer . . . . . . :
                                     SEPDRAWER
                                                *FILE
Printer error message . . . . . :
                                     PRTERRMSG
                                                *INQ
                                                QSYSOPR
Message queue . . . . . . . . :
                                    MSGQ
  Library . . . . . . . . . :
                                                 *LIBL
                                    MAXPNDRQS
Maximum pending requests . . . . :
                                                6
                                                *YES
                                     PRTCVT
Print while converting . . . . . :
Form definition \dots:
                                     FORMDF
                                                F1C10110
  Library . . . . . . . . . :
                                                 *LIBL
Character identifier . . . . . :
                                                *SYSVAL
                                    CHRID
Remote location . . . . . . . :
                                     RMTLOCNAME
                                               AS4LU
Local location . . .
                                     LCLLOCNAME
                                                AS4AIX
Remote network identifier . .
                                     RMTNETID
                                                SYSLAB
Mode . . . . . . . . . . . .
                                                QSPWTR
                                    MODE
                                    TEXT
                                                *BLANK
```

Figure 42. Device Description for Printer PRT4028

```
Display Mode Description
                                                                 Page
5738SS1 V2R2M0 920925
                                               WTSCSL4
                                                         11/14/94 16:07:11
Mode description . . . . . . :
                                      MODD
                                                 QSPWTR
Class-of-service . . . . . . . :
                                      COS
                                                 #CONNECT
Maximum sessions . . . . . . . :
                                      MAXSSN
                                                 8
Maximum conversations \dots:
                                      MAXCNV
                                                 8
Locally controlled sessions . . . :
                                      LCLCTLSSN
                                                 4
                                      PREESTSSN
                                                 0
Pre-established sessions . . . . :
Inbound pacing value . . . . . :
                                      INPACING
                                                 63
Outbound pacing value . . . . :
                                      OUTPACING
                                                 63
Maximum length of request unit . . :
                                      MAXLENRU
                                                 512
Text . . . . . . . . . . . . . :
                                      TEXT
                                                 This mode is IBM supplied
```

Figure 43. LOGMODE Entry QSPWTR

The definitions used on the PSF/6000 side were the following:

```
local_lu_lu6.2:
                                               = "AS4LU"
prof_name
local lu name
                                               = "AS4LU"
                                               = "AS4LU"
local lu alias
local lu dependent
                                               = no
local lu address
                                               = 1
                                              = *
sscp_id
                                              = "AS4MODJ"
link station prof name
                                              = ""
conversation security list profile name
                                               = ""
comments
partner lu6.2:
                                               = "AS4AIX"
prof name
fq_partner_lu_name
                                               = "SYSLAB.AS4AIX"
partner lu alias
                                               = "AS4AIX"
session security supp
                                               = no
parallel session supp
                                               = no
                                               = none
conversation security level
                                               = ""
comments
side info:
                                               = "AS4LU"
prof name
local_lu_or_control_pt_alias
                                               = "AS4LU"
                                               = "AS4AIX"
partner_lu_alias
                                               = ""
fq_partner_lu_name
mode name
                                               = "QSPWTR"
                                               = no
remote tp name in hex
                                               = ""
remote tp name
                                               = ""
comments
link station token ring:
                                               = "AS4MODJ"
prof name
use control pt xid
                                               = yes
xid node id
                                               = "*"
sna dlc profile name
                                               = "tr3745"
stop_on_inactivity
                                               = no
time_out_value
                                               = 1
LU_registration_supported
                                               = no
LU registration profile name
link tracing
                                               = no
trace format
                                               = long
access routing type
                                               = link address
remote_link_name
                                               = 0x400009406001
remote link address
remote sap
                                               = 0x04
                                               = no
verify adjacent node
                                               = ""
net_id_of_adjacent_node
                                               = ""
cp_name_of_adjacent_node
                                               = "*"
xid_node_id_of_adjacent_node
node_type_of_adjacent_node
                                               = learn
solicit sscp sessions
                                               = no
call_out_on_activation
                                               = no
activate_link_during_system_init
                                               = yes
```

```
activate link on demand
                                                = no
 cp_cp_sessions_supported
                                                = no
 cp_cp_session_support_required
                                                = no
 adjacent_node_is_preferred_server
                                                = no
 initial tg number
                                                = 0
 restart on normal deactivation
                                                = no
 restart on abnormal deactivation
                                                = no
 restart_on_activation
                                                = no
                                                = 4300800
 TG effective capacity
 TG connect cost per time
                                                = 0
 TG_cost_per_byte
 TG_security
                                                = nonsecure
 TG propagation delay
                                                = lan
 TG_user_defined_1
                                                = 128
 TG_user_defined_2
                                                = 128
 TG user defined 3
                                                = 128
 comments
sna dlc token ring:
                                                = "tr3745"
 prof name
                                                = "tok0"
 datalink device name
                                                = 120
 force timeout
 user_defined_max_i_field
                                                = no
 max i field length
                                                = 30729
                                                = 100
 max active link stations
 num reserved inbound activation
                                                = 0
 num_reserved_outbound_activation
                                                = 0
                                                = 16
 transmit_window_count
 dynamic_window_increment
                                                = 1
                                                = 8
 retransmit count
                                                = 7
 receive window count
 priority
                                                = 0
 inact_timeout
 response\_timeout
                                                = 4
 acknowledgement timeout
                                                = 1
                                                = ""
 link name
 local_sap
                                                = 0x04
 retry_interval
                                                = 60
 retry_limit
                                                = 20
 dynamic_link_station_supported
                                                = yes
 trace base listen link station
                                                = yes
 trace_base_listen_link_station_format
                                                = long
 dynamic_lnk_solicit_sscp_sessions
                                                = yes
 dynamic lnk cp cp sessions supported
                                                = yes
 dynamic_lnk_cp_cp_session_support_required
                                                = no
 dynamic 1nk TG effective capacity
                                                = 4300800
                                                = 0
 dynamic_lnk_TG_connect_cost_per_time
 dynamic_lnk_TG_cost_per_byte
                                                = 0
 dynamic lnk TG security
                                                = nonsecure
 dynamic lnk TG propagation delay
                                                = lan
 dynamic lnk TG user defined 1
                                                = 128
 dynamic_lnk_TG_user_defined_2
                                                = 128
 dynamic_lnk_TG_user_defined_3
                                                = 128
 comments
mode:
                                                = "QSPWTR"
prof_name
                                                = "QSPWTR"
mode_name
                                                = 8
 max sessions
```

| min_conwinner_sessions                        | = 4          |
|-----------------------------------------------|--------------|
| min_conloser_sessions                         | = 0          |
| auto_activate_limit                           | = 2          |
| <pre>max_adaptive_receive_pacing_window</pre> | = 16         |
| receive_pacing_window                         | = 7          |
| max_ru_size                                   | = 512        |
| min_ru_size                                   | = 256        |
| class_of_service_name                         | = "#CONNECT" |
| comments                                      | = ""         |

This soft copy for use by IBM employees only.

The figures on the next two pages show the relationships between host and RISC System/6000 parameters.

# 3.9 Parameter relationships for PSF/6000

Note that use of reversed numbers (such as 1) refer to values, which must match. Every occurrence of the same number must have equal value.

#### 3.9.1 Host PSF definitions

# PRT5 1 CLASS=X,FSS=WRT5 2

Figure 44. MVS JESPARM Definitions

```
//WRT5 2 PROC
...
//PRT5 1 PRINTDEV APPLID=PSFMVSDP,
// LUNAME=SLRISC2,
// LOGMODE=MODDPFC2
```

Figure 45. PSF/MVS JCL

```
S DEV,pr4028,SYSPSFF8,8 10
```

Figure 46. PSF/VSE Printer Start

```
APPLID PSFVMDP
LUNAME SLRISC3
LOGMODE MODDPFC2
```

Figure 47. PSF/VM OPTIONS PDM Definitions

```
PR4028 10 PRINTDEV APPLID=PSFVSEDP, 11
LUNAME=SLRISC1, 12
LOGMODE=MODDPFC2
```

Figure 48. PSF/VSE Start-Up

## 3.9.2 VTAM definitions

```
NETID=SYSLAB, 6
```

Figure 49. VTAM Startup Parameters

```
VBUILD TYPE=ALL
PSFMVSDP 3 APPL AUTH=ACQ, EAS=1, SONSCIP=YES
```

Figure 50. VTAM Application Definition

```
VBUILD TYPE=ALL
PSFVMDP 5 APPL AUTH=ACQ, EAS=1, SONSCIP=YES
```

Figure 51. VTAM Application Definition

```
VBUILD TYPE=ALL
PSFVSEDP 11 APPL AUTH=ACQ,EAS=1,SONSCIP=YES
```

Figure 52. VTAM Application Definition

```
VBUILD TYPE=SWNET
SLRISC 7
           PU
SLRISC1 12
             LU
                   LOCADDR=0,
               MODETAB=MODDPFN,
               DLOGMODE=MODDPFC2
SLRISC2 4
           LU
                  LOCADDR=0,
               MODETAB=MODDPFN,
               DLOGMODE=MODDPFC2
SLRISC3 9 LU
                  LOCADDR=0,
               MODETAB=MODDPFN,
               DLOGMODE=MODDPFC2
```

Figure 53. NCP Definitions

Figure 54. Logmode

#### 3.9.3 PSF/6000 Definitions

```
control pt:
  prof_name
                                           = "node cp"
  xid node id
                                          = 0x07106000
  network name
                                          = "SYSLAB"
                                          = "SLRISC"
  control_pt_name_alias
                                          = "SLRISC"
  control_pt_name
  control_pt_node_type
                                          = appn_end_node
 max cached trees
                                          = 500
 max nodes in topology database
                                          = 500
  route_addition_resistance
                                          = 128
  comments
                                          = "PSF/6000 CONTROL-PT"
local lu lu6.2:
  prof name
                                          = "SLRISC3"
                                          = "SLRISC3"
  local lu name
                                          = "SLRISC3"
  local lu alias
  local_lu_dependent
                                          = no
  local lu address
                                          = 33
  sscp id
                                          = "tr3725"
  link_station_prof_name
 conversation_security_list_profile_name = ""
                                           = "LU for VM attach"
  comments
partner lu6.2:
                                          = "PSFVMDP"
  prof_name
  fq_partner_lu_name
                                          = "SYSLAB.PSFVMDP" 6 5
                                          = "PSFVMDP"
  partner_lu_alias
                                                          5
  session security supp
                                          = no
 parallel session supp
                                          = no
 conversation_security_level
                                          = none
  comments
side info:
                                          = "SLRISC3"
  prof name
                                          = "SLRISC3"
  local_lu_or_control_pt_alias
  partner_lu_alias
                                          = "PSFVMDP"
  fq_partner_lu_name
                                          = ""
                                          = "MODDPFC2"
 mode name
  remote_tp_name_in_hex
                                          = no
                                          = ""
 remote_tp_name
                                           = "Side info for VM attach"
  comments
```

Figure 55. RS/6000 definitions for VM host

# 3.10 Installation of the Network Print Facility

This section describes the NPF installation for distributing printing.

## 3.10.1 Hardware Installation

The TCP/IP connection from the MVS system to the RISC System/6000 was through an IBM 3172 Controller. On RISC System/6000 side, a token-ring adapter card is needed.

#### 3.10.2 Software Installation

NPF is included as a separataly orderable feature in MVS TCP/IP Version 3 Release 1.

To get TCP/IP Version 3 Release 1 and NPF working, a lot of corrective service is needed. Check for the recommended service with your IBM representative.

#### 3.11 NPF customization

Perform the following steps (see Network Print Facility, SC31-8074).

- 1. Allocate the NPF datasets; refer to pages 57-60.
- 2. Initialize them; refer to pages 61-63.
- 3. Set up the ISPF interface; refer to pages 67-72.
- 4. Update the files using the panels.
- 5. Define a JES printer and a FSS for NPF; refer to pages 125-129.
- 6. Set up JCL for the FSS; refer to pages 123-124.
- 7. Set up JCL for the NPF queue manager; refer to page 136.

# 3.12 Parameter Relationships for NPF

Note that the use of reversed numbers (like 1) refers to values, which must match. Every occurrence of the same number must have equal value.

```
//OUT OUTPUT FORMS=STD 1
//SYSPRINT DD SYSOUT=9, 2
// OUTPUT=*.OUT
```

Figure 56. JCL Definitions

```
PRT(5) FSS=FSS5,MODE=FSS,CLASS=9
FSS(FSS5) PROC=NPFPROC
```

Figure 57. JESPARM Definitions

NPFPROC contains a DD statement referring to a dataset, which is updated by following the ISPF panel (selection UR from NPF primary option menu).

```
ROUTING FILE RECORD INFO UPDATE PANEL - NORMAL RECORD
ENTER THE APPROPRIATE FIELD FOR UPDATE:
                 ===> LOCAL
MAJOR NAME
                                   MINOR NAME
                                                   ===> 9STD 1 2
LUCLASS
                 ===>
NO OF DEST
                 ===> 1
RETAIN TIME(S)
                 ===> 0000005
                                    RETAIN TIME(U) ===> 0000010
                                                    ===> 5
RETRY TIME
                 ===> 0000002
                                    RETRY LIMIT
DEF PAGE FORMAT ===>
                                    EOFILE NAME
                                                    ===>
                 ===> OPTION1
                                    ROUTING EXIT
OPTIONS NAME
                                                    ===>
INTERNET NAME
                 ===> 9.12.0.41
PRINTER NAME
                 ===> p4029
           PRESS ENTER TO UPDATE THE ABOVE RECORD
```

Figure 58. NPF Panel for Routing Information

## 3.13 Experiences from Installation and Customization

A beta version of PSF/2 Version 2 was used, and no errors related to the code were detected.

Some problems with OS/2 were encountered. We suggest that you obtain the latest level of OS/2. We suggest also that you ensure that enough memory is installed. We encountered some problems with memory management in situations where a lot of simultaneous activities took place.

Set the MGMTMODE parameter in the host into OUTAVAIL. Value IMMED interfered the PSF/2 severely.

Be careful with names; remember that uppercase and lowercase characters are not the same.

Verify that DISCINTV at the host PSF and the host receiver inactivity timer do not conflict.

Although we had a rather early version of the PSF/6000 enhancements, we did not face any problems in PSF/6000 installation and operation. The biggest problem in installing PSF Direct in PSF/6000 was to find out how the parameters in SNA Server/6000 have to be set. After a lot of experiments, everything finally worked.

TCP/IP for MVS needed several fixes before it worked. NPF worked as expected after we finally got TCP/IP fixes applied. The exit supplied as an PTF in PSF/6000 seems to work fine if the TCP/IP is working properly. The lack of feedback from NPF makes it difficult to know whether the print job printed correctly or not.

# Chapter 4. Operation

This chapter describes the differences in host system and workstation operation with different types of distributed printing.

# 4.1 MVS Operation

This section describes how to operate a PSF/2 or PSF/6000 controlled printer from an MVS system.

### 4.1.1 Print Submission

The print submission for distributed printing under MVS does not differ from any other print tasks. You must set into your spool file such characteristics that some JES Printer will select it.

Some sysout class should be allocated for distributed printing, and a JES printer customized to select that class and to invoke PSF/MVS for the printing.

# 4.1.2 Controlling the Printing

Just as with print submission, the controlling of remote printers does not differ from the controlling of local printers. All the same commands are used for both.

The only difference is within error recovery, and it is different if you are using DPF or Direct.

When the host PSF first establishes the connection with a printer, the message on the console tells how the printer is attached to the system. It is either PSF (printers directly controlled by PSF, either local or remote), RPM (for PSF Direct), or DPF (for DPF controlled printers). (If the host APARs are installed, PSF Direct connection shows PSFDIRECT instead of RPM.)

#### 4.1.2.1 DPF

Printing using DPF is actually writing to a spool in PSF/2. As soon as all pages have been written into the spool, PSF/2 tells PSF/MVS that the file has been successfully printed. After that MVS, does not know the print file any longer.

PSF/2 then starts the actual printing and possible printer errors are handled by PSF/2. Thus, the host operator knows nothing about the physical printing. Another operator is required at the printer site.

#### 4.1.2.2 **PSF Direct**

PSF Direct connects PSF/MVS, PSF/2 and the printer all together. PSF/2 only passes information between the host and the printer. All error recovery is handled by PSF/MVS, just as for local printers, with the exception that the host operator cannot physically operate the printer. Errors, such as paper jams, out of paper and so on, are reported to PSF Direct/2 or PSF Direct/6000, and the operator at the printer should handle them within the time set in the printer intervention timer. If the printer intervention timer at the workstation expires, the the host system is notified. Another operator is required at the printer site, and both operators must communicate with each other.

© Copyright IBM Corp. 1994

# 4.2 VSE Operation

This section describes how to operate a PSF/2 or PSF/6000 controlled printer from a VSE system.

#### 4.2.1 Print Submission

The print submission for distributed printing under VSE does not differ from any other print tasks. You must set into your spool file such characteristics that some VSE POWER printer will select it.

Some classes should be allocated for distributed printing and a PSF printer customized to select that class and to invoke PSF/VSE for the printing.

# 4.2.2 Controlling the Printing

Just as with print submission, the controlling of remote printers does not differ from the controlling of local printers. All the same commands are used for both.

The only difference is within error recovery, and it is different if you are using DPF or Direct.

When the host PSF first establishes the connection with a printer, the message on the console tells how the printer is attached to the system. It is either PSF (printers directly controlled by PSF, either local or remote), RPM (for PSF Direct), or DPF (for DPF controlled printers). (If the host APARs are installed, PSF Direct connection shows PSFDIRECT instead of RPM.)

#### 4.2.2.1 DPF

Printing using DPF is actually writing to a spool in PSF/2. As soon as all pages have been written into the spool, PSF/2 tells PSF/VSE that the file has been successfully printed. After that, VSE does not know the print file any longer.

PSF/2 then starts the actual printing. Possible printer errors are handled by PSF/2. Thus, the host operator knows nothing about the physical printing. Another operator is required at the printer site.

#### 4.2.2.2 PSF Direct

PSF Direct connects PSF/VSE, PSF/2 and the printer all together. PSF/2 only passes information between the host and the printer. All error recovery are handled by PSF/VSE, just as for local printers, with the exception that the host operator cannot physically operate the printer. Errors, such as paper jams, out of paper and so on, are reported to PSF Direct/2 or PSF Direct/6000, and the operator at the printer should handle them within the time set in the printer intervention timer. If the printer intervention timer at the workstation expires, the the host system is notified. Another operator is required at the printer site, and both operators must communicate with each other.

# 4.3 VM Operation

This section describes how to operate a PSF/2 or PSF/6000 controlled printer from an VM system.

#### 4.3.1 Print Submission

The print submission for distributed printing under VM does not differ from any other print tasks. You must set into your spool file such characteristics that a printer will select it.

Some classes should be allocated for distributed printing and a PSF printer customized to select that class and to invoke PSF/VM for the printing.

# 4.3.2 Controlling the Printing

Just as with print submission, the controlling of remote printers does not differ from the controlling of local printers. All the same commands are used for both.

The only difference is within error recovery, and it is different if you are using DPF or Direct.

When the host PSF first establishes the connection with a printer, the message on the console tells how the printer is attached to the system. It is either PSF (printers directly controlled by PSF, either local or remote), RPM (for PSF Direct), or DPF (for DPF controlled printers). (If the host APARs are installed, PSF Direct connection shows PSFDIRECT instead of RPM.)

#### 4.3.2.1 DPF

Printing using DPF is actually writing to a spool in PSF/2. As soon as all pages have been written into the spool, PSF/2 tells PSF/VM that the file has been successfully printed. After that, VM does not know the print file any longer.

PSF/2 then starts the actual printing. Possible printer errors are handled by PSF/2. Thus, the host operator knows nothing about the physical printing. Another operator is required at the printer site.

## 4.3.2.2 PSF Direct

PSF Direct connects PSF/VM, PSF/2 and the printer all together. PSF/2 only passes information between the host and the printer. All error recovery is handled by PSF/VM just as for local printers, with the exception that the host operator cannot physically operate the printer. Errors, such as paper jams, out of paper and so on, are reported to PSF Direct/2 or PSF Direct/6000, and the operator at the printer should handle them within the time set in the printer intervention timer. If the printer intervention timer at the workstation expires, the the host system is notified. Another operator is required at the printer site, and both operators must communicate with each other.

# 4.4 AS/400 Operation

This section describes how to operate a PSF/2 or PSF/6000 controlled printer from an AS/400 system.

#### 4.4.1 Print Submission

The print submission for distributed printing under AS/400 does not differ from any other print tasks. You must define your spool file with such characteristics that an AS/400 printer will select it.

Some queues should be allocated for distributed printing and an AFP printer customized to select that class and to invoke PSF in the AS/400 system for the printing.

# 4.4.2 Controlling the Printing

Just as with print submission, the controlling of remote printers does not differ from the controlling of local printers. All the same commands are used for both.

The only difference is within error recovery, and it is different if you are using DPF or Direct.

The system operator does not even see a difference between different ways of connecting the printer to the system.

#### 4.4.2.1 DPF

Printing using DPF is actually writing to a spool in PSF/2. As soon as all pages have been written into the spool, PSF/2 tells AS/400 that the file has been successfully printed. After that, AS/400 does not know the print file any longer.

PSF/2 then starts the actual printing. Possible printer errors are handled by PSF/2. Thus, the host operator knows nothing about the physical printing. Another operator is required at printer site.

#### 4.4.2.2 PSF Direct

PSF Direct connects the AS/400 PSF component, PSF/2 and the printer all together. PSF/2 only passes information between the host and the printer. All error recovery is handled by AS/400, just as for local printers, with the exception that the host operator cannot physically operate the printer. Errors, such as paper jams, out of paper and so on, are reported to PSF Direct/2 or PSF Direct/6000, and the operator at the printer should handle them within the time set in the printer intervention timer. If the printer intervention timer at the workstation expires, the the host system is notified. Another operator is required at the printer site, and both operators must communicate with each other.

#### 4.5 PSF/2 Operation

Installation of PSF/2 will put icon PSF/2 onto the Desktop. Double-click it to start PSF/2. You will get the icon view of the PSF/2 folder:

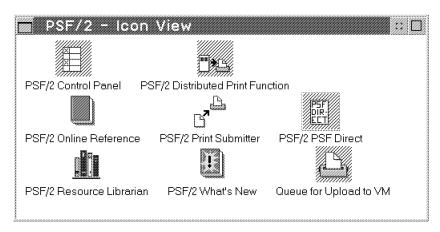

Figure 59. Icon View of PSF/2 Folder

The items for operating and controlling the PSF/2 are:

#### **PSF/2 Control Panel**

Used to operate the physical printer.

#### **PSF/2 Distributed Print Function**

Used to operate the DPF component of PSF/2.

#### **PSF/2 PSF Direct**

Used to operate the PSF Direct component of PSF/2.

## 4.5.1 Printer Operation

Double-clicking on the control panel icon will display the following control panel:

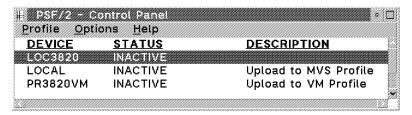

Figure 60. PSF/2 Control Panel

All the physical printers defined during customization will be shown in the panel. Also all dummy printers defined for Upload to Host -printing are shown.

The status field describes the current status of a printer; it should be either ACTIVE or INACTIVE.

This is the only task required for local printing initiated from the OS/2 system itself.

## 4.5.2 DPF Operation

Double-clicking on the Distributed Print Function will display the following panel:

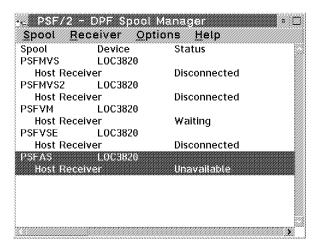

Figure 61. DPF Spool Manager Panel

This panel shows all the host receivers defined during customization. Each receiver has got a status, which is one of following:

**Unavailable** The host receiver alias LU is not controlled by DPF.

**Disconnected** The host receiver alias LU session to the host PSF is

disconnected.

Connected The host receiver alias LU session to the host PSF is

connected.

Waiting The session with host PSF is active, but DPF is waiting for data

from the host PSF.

**Receiving** Host PSF is transferring data.

Active-PSF Direct The receiver is active using PSF Direct.

To display the contents of a spool related to a host receiver, select the host receiver by clicking on it. Then click on Spool at the menu bar and click on Show jobs. You will have a panel showing all the print jobs currently in that spool:

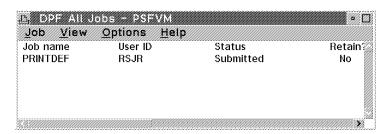

Figure 62. DPF Spool Jobs

# 4.5.3 PSF Direct Operation

Double-clicking on the PSF Direct will display the following panel:

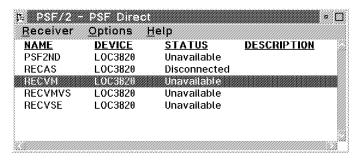

Figure 63. PSF Direct Panel

This panel shows all the host receivers defined during customization. Each receiver has a status explained above under DPF.

# 4.5.4 Switching between DPF and Direct

You may have several different combinations:

- 1. One host PSF and one host receiver (either DPF or Direct)
- 2. One host PSF and two receivers (both DPF and Direct)
- 3. Two host PSFs and two receivers (one for each)

Case 1 is static and no switching ever takes place.

Case 3 is also static and no switching is required.

Case 2 is the case where we may wish to do switching. You must know the customization and know that host receivers PSFMVS (DPF) and RECVMVS (Direct) both use the same LU alias and, thus, connect to same host PSF.

One of them can be active at one time and the other is in Unavailable status.

Now to switch the PSF/MVS (see Figure 61 on page 53 and Figure 63 on page 54), you must do following (You can do the switching also by using the timers):

- Note that DPF (PSFMVS) is active, and Direct (RECVMVS) is unavailable, so you would like to switch MVS from DPF to PSF Direct.
- 2. Select the unavailable receiver by clicking on the line RECVMVS.
- 3. Click Receiver at menu bar.
- 4. Click Change. You will get the screen shown in Figure 6 on page 15.
- 5. The screen contains a box labelled Change control of LU alias to PSF Direct. Click on that box and then on OK.

The actual switching takes place when current host activities have ended. Then, the statuses will change, from Unavailable to Disconnected and from Disconnected to Unavailable. The next print file being printed by host the PSF would be printed using PSF Direct.

### 4.6 RISC System/6000 Workstation Operation

This section describes how to operate the RISC System/6000 system with different types of distributed printing.

### 4.6.1 PSF Direct Operation

When PSF/6000 has been installed and customized, it is automatically active. There is no way to operate the host receiver; it is automatic.

You can control the printers defined for PSF/6000 queues with the psfctl command. Its syntax is:

```
psfctl[-d][-k][-t][-u] printername
```

Refer to PSF/6000 Print Administration, S544-3817 for further information.

You may wish to print locally in the AIX system to the same printer used by PSF Direct. For that, you must ensure that the host receiver has a low value defined for inactivity timer. It causes PSF to disconnect the printer when the time has expired.

When the printer becomes free, then local print files created by command enq -P printername filename

will start printing.

When all local files have been printed, the printer is automatically freed when the device inactivity timer has expired.

Host printing will then start automatically provided that host parameters make it possible.

### 4.7 NPF Operation

NPF has three components:

- JES FSS
- · VTAM capture point
- Queue manager

The JES FSS does not have its own operation tasks. It is operated by operating the JES printer.

The VTAM capture point is an address space started by JCL or as a started task. It issues a WTOR, and it is operated by responding to the WTOR.

The queue manager is also an address space and is started by JCL or as a started task. It also uses a WTOR for operation.

To start NPF operation; you must:

### Start JES printer (optional)

\$sprt5

The FSS is automatically started by JES.

### **Start VTAM Capture Point (optional)**

s npfvtam

### Start NPF Queue Manager

s npfqmgr

When using printers controlled by PSF/6000 or PSF/2, the user can see when the printing has been completed, or in the DPF case, when it has been successfully transferred to the workstation.

When using NPF, this capability is missing. The basic idea of using TCP/IP is to send a print job to the server and expect that the job will be printed. In our tests, when we had some errors in our options, the print job seemed to be OK, but nothing was found. The procedure ended with an error inside the RISC/6000 workstation, for example, the page definition referred was not found. No information about this is passed to the originating MVS system.

### **Chapter 5. Performance Considerations**

This chapter deals with performance considerations for the different ways of distributing printing.

### **5.1 Performance Factors**

There are several things which may impact the performance of a distributed printing system. In addition to the host itself and the physical printer, the following items may impact the performance of the overall system:

- · Capacity of communication connections
- · Capacity of the workstation
- · Additional steps performed in the workstation, like:
  - Spooling
  - Conversions
- · Status of the host to workstation connection

The communication capacity must be planned to meet the needs of the printing application. One single page may need up to one megabyte to be transferred from host to printera and the network should transfer it while the previous page is being printed for continuous printing.

The workstation may have to communicate with one or more hosts and one or more printers at the same time. Thus, the workstation must be fitted with enough resources, especially relating to real storage.

Also, the workstation may have to do extra work due to the way it is customized for the practical work. Some solutions make the workstation write the print files to the spool and afterwards retrieve them from the spool.

Both PSF/2 and PSF/6000 support printers other than IPDS printers and perform a data stream conversion for non-IPDS printers.

Establishing and releasing the logical connection between the host and the workstation is time consuming and may significantly slow down the system if the connections are changed frequently.

### 5.2 PSF/2 Performance

The PSF/2 system has two basic alternatives:

- · DPF Distributed Print Function
- PSF Direct

DPF communicates with the host PSF and receives all data and puts it into a spool of it's own. Then it informs the host PSF that the job is finished, and after that, the print file is written to the printer from the spool. For small files the delay is small but visible. As file size increases, the delay grows more and more visible. Finally it becomes also a question of spool space within PSF/2.

© Copyright IBM Corp. 1994

PSF Direct forms a direct path from the host PSF through PSF/2 to the printer. No spooling takes place.

### 5.2.1 DPF

The time used in DPF processing can be divided into following components:

#### **Host connection**

Changing the host receiver from status "Disconnected" into " "Waiting" or "Receiving" (establish a LU6.2 session from host PSF to PSF/2)

Changing the local printer device from status "Inactive" to "Active"

#### File processing

Spooling and processing of the IPDS created by host PSF

### 5.2.2 PSF Direct

The time spent in PSF/Direct can be divided into following components:

#### Host connection

Changing the host receiver from status "Disconnected" into "Connected", "Waiting" or "Receiving". Due to nature of PSF/Direct this includes device activation (establish a LU6.2 session from host PSF to the printer).

#### File processing

Processing of the IPDS created by the host PSF

### 5.2.3 Conclusions

PSF Direct is much faster, as can be expected, because DPF uses intermediate spooling. It will print the first page earlier than DPF.

If the print job requires large amounts of AFP resources that are used throughout the job, there may be a situation when the host has to download the same resources over and over again. In these cases, DPF may have better overall performance than PSF Direct. As in DPF, resources may be stored in the workstation if the host system is either an MVS or a VSE system.

If the host system is an MVS system, it is possible to force the resources to stay in the printer by coding a user exit in PSF/MVS.

Capacity of the OS/2 workstation may be a critical aspect. We suggest that a model with a fast processor is used and enough memory installed. Refer to Chapter 2, "Requirements" on page 5 and especially the memory requirements on page 6. Ensure that you have at least that amount of memory installed.

Both the host connection and device activation are rather slow operations and can take a minute of elapsed time.

Startup times are longer than processing times for smaller files. Switching from one combination to another may take several minutes each time. Therefore, you should consider solutions other than frequent switching.

If you have a single host and several printers attached to the workstation, then you will need one host receiver for each printer and definition of a host printer driver for each host receiver.

### **5.3 NPF Performance**

The time elapsed between the submission of a print job and the time when the printing starts on a printer depends on the characteristics of the print job. If a line print data set is sent to the PSF/6000 spool, the AFP Conversion and Indexing Facility (ACIF) program is invoked for converting the file to an AFP data stream format. This operation may cause a significant delay if the file is large or complex.

This soft copy for use by IBM employees only.

### Chapter 6. SNA Upload Facility

This chapter describes the SNA upload and print facility included in PSF/2 Version 2.

### 6.1 Installation

To perform installation, we followed the instructions given in the "What's New" section of the online help. These instructions are quite clear and detailed, and there was no problem following the directions. We used the previously installed host definitions for DPF in the Communication Manager/2.

On the workstation side, the procedure is as follows.

First, from the Control Panel, we select **Profile**, and click on **New**. See Figure 64 and Figure 65.

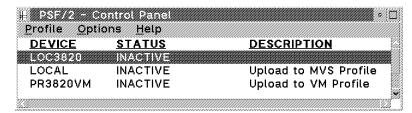

Figure 64. Control Panel

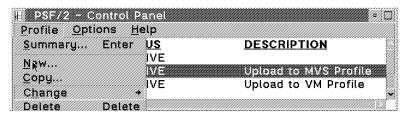

Figure 65. Defining a New Profile for Upload-n-Print

The new device profile must have a profile name which matches the printer ID as it is known at the host. This is the same name that has to appear in the PRINTDEF TABLE (VM) or the PRINTDEF.TABLE (MVS). See Figure 66 on page 62 and Figure 67 on page 62.

© Copyright IBM Corp. 1994

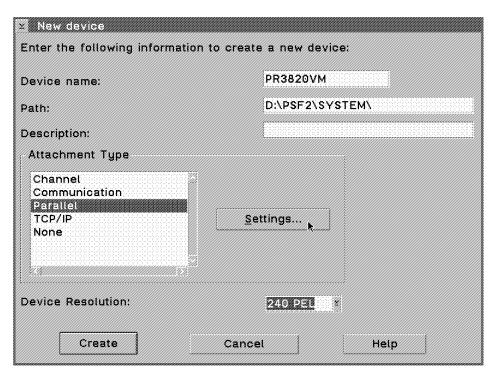

Figure 66. New Device Profile Definition

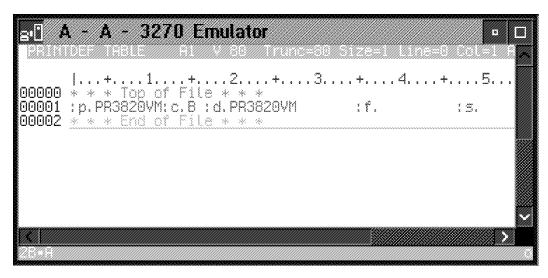

Figure 67. PRINTDEF TABLE at the HOST

At this point, the instructions correctly suggest to use the parallel connection for the "dummy" queue needed for the Upload-n-Print function. This queue never activated, even when being used by the Upload-n-Print. We used LPT1 as the port, which is an existing port. But as this port might be in use by a locally attached printer, we redefined it to LPT2 in the VM queue and to LPT3 in the MVS queue. As expected, as they are "dummy" queues, this worked. In fact, both queues can be Upload-n-printing at the same time. See Figure 68 on page 63.

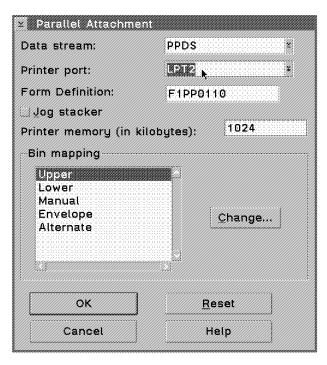

Figure 68. Printer Port Selection

The next step is to set up the transforms. Please refer to Figure 69 and Figure 70 on page 64 and Figure 71 on page 64. We also tested the use of two or more different transforms, for example, to upload print files to different hosts. In such a case, we must depart from the instructions given in Step One of the Workstation setup, Add the Upload-n-Print transform to PSF/2. In here we are supposed to have the transform named "Upload-n-Print". Since we have this name already defined for the upload to the VM system, then we must have a different name for the MVS upload. We did so and it works. The DLL name must always be AINHU370.

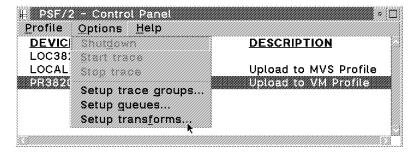

Figure 69. Setup Transforms at the Options Menu

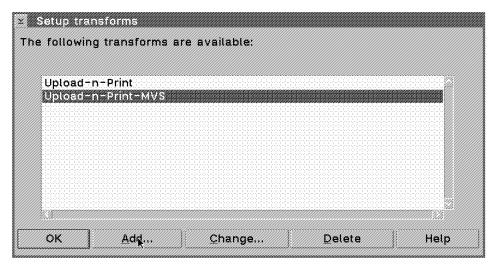

Figure 70. Setup Transforms

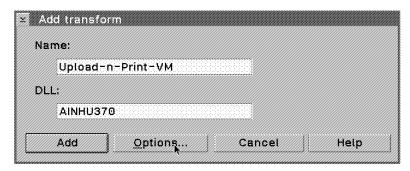

Figure 71. Add Transforms

Then the communications method must be selected. In our case, the Communications Manager is used. And it is important to notice that the settings call for a choice of the host system here, VM or MVS, and that the printer name must match the device name in the profile (Figure 66 on page 62). See Figure 72 and Figure 73 on page 65.

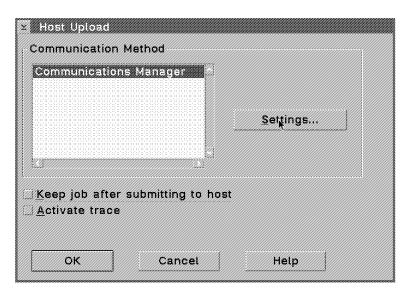

Figure 72. Host Upload

| Host System:                     | VM            | ¥ |
|----------------------------------|---------------|---|
| Host Command:                    | AFRCATCH      |   |
| Printer name:                    | PR3820VM      |   |
| Printer node:                    |               |   |
| Communications Ma<br>Session ID: | nager<br>A    |   |
| ок                               | <u>R</u> eset |   |
| Cancel                           | Help          |   |

Figure 73. Communication Manager Settings

The next step is to setup the queues. Queue name should also match the device name. See Figure 74 and Figure 75.

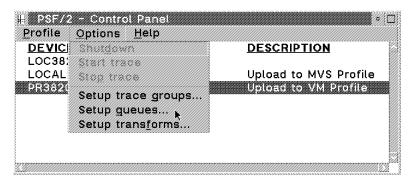

Figure 74. Setup Queues from Control Panel

|             | PR3820VM         |         |
|-------------|------------------|---------|
| escription: |                  |         |
|             | Queue for upload | i to VM |
| evice:      |                  |         |
| LOC3820     |                  |         |
| LOCAL       |                  |         |
| PR3820VM    |                  |         |
|             |                  |         |
|             |                  |         |
|             |                  |         |

Figure 75. Setup Queues

The last step at the workstation side, STEP FOUR, Activate the Upload-n-Print transform is very important. We did a redefinition of the Upload-n-Print queue (STEP THREE) and forgot to re-do STEP FOUR, and the Upload-n-Print did not work at all. See Figure 76 on page 66 and Figure 77 on page 66.

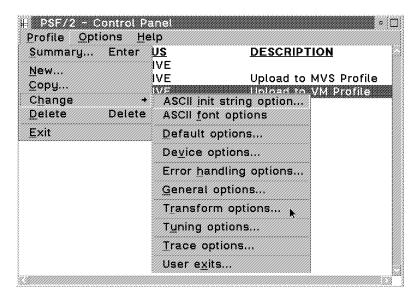

Figure 76. Activating the Upload-n-Print

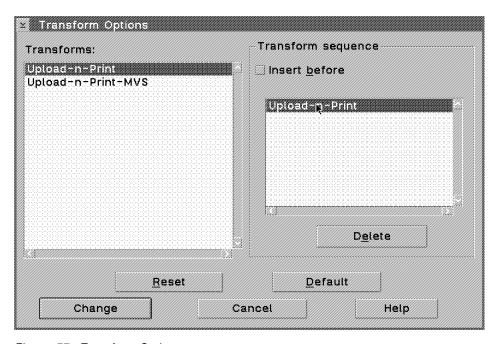

Figure 77. Transform Options

The customization on the host side is simple. It requires a file transfer from the workstation to the host of four files, three EXECs and the Printer Table (Figure 67 on page 62). Worth noticing, there was a small problem in the procedure: In Step Two for VM, sending the Upload-n-Print files to the VM host, we found out that two of the three EXECs sent to the host had a line at the end containing extraneous characters which caused the EXEC to fail. We deleted this line from the EXECs and they run okay. The EXECs affected were AFRREBLK and AFRREMSG. The same EXEC modification had to be performed at the MVS side.

The problem exists in the original ASCII files. This problem has been fixed in the latest CSD.

Then the sample PRINTDEF TABLE transferred to the host has to be changed so that the name of the printer in the PRINTDEF TABLE for VM *must be* the destination name of the printer for PSF/VM. The same is applicable to MVS.

### 6.2 Operation

Operating the Upload-n-Print facility is straightforward. Once an AFPDS file is ready at the workstation, no matter its origin (Windows application, OS/2 PM application, or host application), the procedure is to issue the APRINT command for the file and select the destination desired. This destination is a "dummy" device in PSF/2 with the same name as a valid host printer destination. The upload is fast. As it involves a file transfer, the receiving side (host) must be ready for reception. This means a READY status in CMS or TSO. Besides, all incoming messages to the host session receiving the printout should be blocked. This is accomplished with SET MSG OFF in VM and with PROFILE NOINTERCOM NOWTPMSG in MVS.

This soft copy for use by IBM employees only.

# Chapter 7. When to Use Which Way

This chapter summarizes the advantages and disadvantages of different ways of distributing printing. There is also a list of recommendations about which method to use.

### 7.1 PSF/2 versus PSF/6000

This discussion assumes that these alternatives are equally available. You might already have one of them installed, and you might want to use the installed equipment.

| Table 4. PSF/2 and PSF/6000 Comparison             |                                                            |                                                            |  |  |
|----------------------------------------------------|------------------------------------------------------------|------------------------------------------------------------|--|--|
| Subject                                            | PSF/2                                                      | PSF/6000                                                   |  |  |
| PSF Direct                                         | Supported                                                  | Supported                                                  |  |  |
| Distributed Print Function                         | Supported                                                  | Not supported                                              |  |  |
| Switching between PSF<br>Direct and local printing | Automatic with inactivity and job interval shutdown timers | Automatic with inactivity and job interval shutdown timers |  |  |

### 7.2 DPF versus Direct

This discussion covers the possibilities within PSF/2.

| Table 5. PSF Direct and Distributed Print Function Comparison |                                                                                                   |                                                          |  |  |
|---------------------------------------------------------------|---------------------------------------------------------------------------------------------------|----------------------------------------------------------|--|--|
| Subject                                                       | Distributed Print Function PSF Direct                                                             |                                                          |  |  |
| Spooling at PSF/2                                             | yes                                                                                               | no                                                       |  |  |
| First page prints on printer                                  | when all pages have<br>been copied to spool and<br>first page resources<br>transferred to printer | when resources for the first page transferred to printer |  |  |
| One host and one printer                                      | spooling causes delay                                                                             | fastest alternative                                      |  |  |
| Several hosts and one printer                                 | easy with multiple host receivers                                                                 | extra delays when<br>switching from host to<br>host      |  |  |
| Simultaneous use of APRINT                                    | no restrictions                                                                                   | not possible while Direct is active                      |  |  |
| Saving resources at PSF/2                                     | supported in MVS and<br>VSE                                                                       | not supported                                            |  |  |

© Copyright IBM Corp. 1994

### 7.3 Recommendations

For the following requirements, you should consider:

### 7.3.1 Single Host System

### Many big files to be printed

PSF Direct, possibly several host printer drivers and several printers

#### Some big files and some small files

PSF Direct. Consider also having several printers and a host printer driver for each of them. It would allow you to use Direct for the big jobs and DPF for the small ones.

### Few big files with many small files

DPF. Consider also having several printers and a host printer driver for each of them. It would allow you to use Direct for the big jobs and DPF for the small ones.

#### Just many small files

DPF, possible several printers and host printer drivers

#### Frequently used AFP resources

DPF allows you to store the resources at the workstation if the host system is either an MVS system or a VSE system.

Resources that are used often may be retained in the printer by preventing the deletion at the end of a print job. This is only possible if the host is MVS.

#### Need for simultaneous printing from LAN

DPF allows you to print locally.

### 7.3.2 Several Host Systems

#### Single printer

DPF. Avoid PSF Direct as it causes switching overhead.

### Several printers

Dedicate printers to hosts and refer to 7.3.1, "Single Host System"

### 7.4 Migrating from RPM to PSF Direct

Many Remote PrintManager users may want to migrate from the RPM environment to the PSF Direct. RPM is no longer orderable, as the product has been withdrawn from marketing.

To migrate from RPM to PSF Direct, there are some major things to remember.

- Operating system. RPM is running under DOS in a PC or PS. For PSF Direct, either an OS/2 or AIX/6000 workstation is needed.
- · Communications software. RPM uses APPC support in DOS, PSF Direct requires Communications Manager. In RISC System/6000, PSF Direct/6000 requires SNA Server/6000.
- · Hardware. To run OS/2, the workstation has to be upgraded significantly from what was good for DOS. For PSF Direct/6000, a RISC System/6000 with AIX/6000 operating system is needed, see 2.4, "Requirements in the RISC System/6000 Workstation" on page 9.

- · Printers. RPM supports only IPDS printers. With PSF Direct, it is possible to use any PSF/2 or PSF/6000 supported printer, including TCP/IP or parallel/serial attached printers.
- Printer sharing. With RPM, it is not possible to share a printer between host and local applications. With PSF Direct, the same printer may be used for both host and local printing.
- · Flexibility. Although upgrading the workstation to run OS/2 may cause some extra costs, the flexibilility achieved by migrating from RPM to PSF Direct may justify the costs. The same type of operation available in RPM is also available in PSF Direct, but at the same time, PSF/2 or PSF/6000 can be used in many other ways. The user has the choice between PS/2 and RISC System/6000 CPUs for PSF Direct.
- · Changes in the host systems. Almost no or minor changes are required in the host system software to run PSF Direct instead of RPM. For optimal performance, the parameters related to tuning, such as RU sizes and VTAM pacing values, may have to be changed.

This soft copy for use by IBM employees only.

## **List of Abbreviations**

| AFP       | advanced function printing                                           | NCP        | network control program                                                                |
|-----------|----------------------------------------------------------------------|------------|----------------------------------------------------------------------------------------|
|           | (program product)                                                    | NFS        | network file server                                                                    |
| AIX       | advanced interactive executive (IBM's flavor of                      | NPF        | network print facility (TCP/IP MVS)                                                    |
| APPC      | UNIX) advanced program-to-program communication                      | PC/AT      | IBM Personal Computer<br>model AT (advanced<br>technology)                             |
| CMS       | conversational monitor                                               | PDM        | printer driver machine                                                                 |
| 0.110     | system (VM-based software, IBM)                                      | POWER      | priority output writers,<br>execution processor, and<br>input readers (DOS)            |
| CPU       | central processing unit                                              | PSF        | , ,                                                                                    |
| CSD       | corrective service delivery                                          | <i>P3F</i> | Print Services Facility (IBM program product)                                          |
| DPF       | distributed print function                                           | PSF/MVS    | Print Services Facility/MVS                                                            |
| EXEC      | execution program                                                    | PSF/VM     | Print Services Facility/VM                                                             |
| HP<br>IBM | Hewlett-Packard Co. International Business                           | PSF/VSE    | Print Services Facility/virtual storage extended                                       |
|           | Machines Corporation                                                 | PTF        | program temporary fix                                                                  |
| INTERNET  | a worldwide network of TCP/IP-based networks                         | RISC       | reduced instruction set computer/cycles                                                |
| IPDS      | intelligent printer data stream (IBM)                                | RPM        | remote print manager                                                                   |
| ISPF      | interactive system productivity facility (MVS &                      | SDLC       | synchronous data link control (teleprocessing)                                         |
|           | VM)                                                                  | SMIT       | System Management Interface Tool (see also                                             |
| ITSO      | International Technical Support Organization                         |            | DSMIT)                                                                                 |
| JCL       | job control language (MVS and VSE)                                   | SNA        | systems network architecture (IBM)                                                     |
| JES       | job entry subsystem (MVS counterpart to VM's RSCS)                   | TCP/IP     | Transmission Control Protocol/Internet Protocol (USA, DoD, ARPANET;                    |
| LAN       | local area network                                                   |            | TCP=layer 4, IP=layer 3,                                                               |
| LPD       | line printer daemon (AIX)                                            | TSO        | time sharing option                                                                    |
| LPR       | line printer control program and spooler (AIX)                       | VM/ESA     | virtual machine/enterprise systems architecture (IBM)                                  |
| LU        | logical unit                                                         | VSE        | virtual storage extended (IBM                                                          |
| MB        | megabyte, 1,000,000 bytes                                            |            | System/370)                                                                            |
|           | (1,048,576 bytes memory)<br>case should be Mb                        | VSE/ESA    | virtual storage<br>extended/enterprise systems<br>architecture (IBM)                   |
| MVS       | multiple virtual storage (IBM<br>System 370 & 390)                   | VTAM       | virtual telecommunications                                                             |
| MVS/ESA   | multiple virtual<br>storage/enterprise systems<br>architecture (IBM) | WTOR       | access method (IBM) (runs<br>under MVS, VM, & DOS/VSE)<br>write to operator with reply |
|           | ()                                                                   |            | The second of the second                                                               |

© Copyright IBM Corp. 1994

This soft copy for use by IBM employees only.

# Index

Logical unit alias 23

Logmode 22, 44

| _                                                                     | LU Mode Definition 28                           |
|-----------------------------------------------------------------------|-------------------------------------------------|
| A                                                                     | LU name 23                                      |
| abbreviations 73                                                      |                                                 |
| acronyms 73 Activating the Unload-n-Print 66                          | M                                               |
| Activating the Upload-n-Print. 66 AFRREBLK and AFRREMSG 66            | MVS Operation 49                                |
| Alias 23                                                              | p-12                                            |
| APRINT command 13, 16, 69                                             | NI .                                            |
| AS/400 Operation 51                                                   | N<br>NOD deficitions 00 44                      |
|                                                                       | NCP definitions 22, 44 Network ID 23            |
| C                                                                     | NPF Customization 46                            |
| communication connections 57                                          | NPF Operation 56                                |
| Communication Manager/2 definitions 23<br>Communications Manager/2 17 | NPF Queue Manager 56                            |
| Control Panel 53, 61                                                  | 0                                               |
|                                                                       | Operation 67                                    |
| D                                                                     | OPTIONS PDM definitions 22, 44                  |
| Data Link Control 18                                                  |                                                 |
| Direct device busy timer 16                                           | Р                                               |
| Direct inactivity timer 16                                            | -                                               |
| DISCINTV parameter 16                                                 | Partner LU 20 Partner LU Definition 27          |
| Distributed Print Function 12, 13, 53, 57, 69 DPF inactivity timer 16 | Performance Considerations 57                   |
| DPF spool Jobs 54                                                     | Print Submitter panel 16                        |
| DPF Spool Manager 14, 53                                              | PRINTDEF TABLE 61                               |
| , , , ,                                                               | PSF Direct 12, 33, 53, 57, 69                   |
| _                                                                     | PSF/2 customization 12                          |
| E                                                                     | PSF/2 definitions 23                            |
| enq command 55 Export Configuration Profiles 29                       | PSF/2 Operation 52<br>PSF/6000 customization 24 |
| Export Configuration Fromes 29                                        | PSF/6000 definitions 45                         |
| F                                                                     | psfctl command 55                               |
| F                                                                     |                                                 |
| Fully qualified LU name 23                                            | S                                               |
|                                                                       | Saving resources 69                             |
| Н                                                                     | Setup Queues 65                                 |
| Host connection 19                                                    | Sharing printers 15                             |
| host receiver 14, 33, 53                                              | Side information definition 28                  |
|                                                                       | SMIT system management 24                       |
| J                                                                     | SNA Server/6000 25                              |
| JESPARM definitions 22, 44, 47                                        | Switching DPF and Direct 54                     |
| job interval shutdown timer 16                                        | _                                               |
|                                                                       | T                                               |
| 1                                                                     | Transaction Program Name 21                     |
| Local LU 20                                                           | transforms 63                                   |
| Local LU definition 27                                                |                                                 |
| Local node 18                                                         | U                                               |
| Local node name 23                                                    | Upload Facility 61                              |

© Copyright IBM Corp. 1994

Upload to Host 53

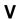

VM Operation 50 VSE Operation 50 VTAM capture point 56 VTAM definitions 22, 44

## **ITSO Technical Bulletin Evaluation**

**RED000** 

Distributing AFP Printing from a Host System Publication No. GG24-4493-00

Your feedback is very important to help us maintain the quality of ITSO Bulletins. Please fill out this questionnaire and return it using one of the following methods:

- Mail it to the address on the back (postage paid in U.S. only)
- · Give it to an IBM marketing representative for mailing
- Fax it to: Your International Access Code + 1 914 432 8246
- Send a note to REDBOOK@VNET.IBM.COM

Phone No.

Please rate on a scale of 1 to 5 the subjects below. (1 = very good, 2 = good, 3 = average, 4 = poor, 5 = very poor)

|                                                                                                    | Overall Satisfaction                                                                                                    |             |                                                                                                    |                      |             |
|----------------------------------------------------------------------------------------------------|----------------------------------------------------------------------------------------------------|-------------|----------------------------------------------------------------------------------------------------|----------------------|-------------|
|                                                                                                    | Organization of the book Accuracy of the information Relevance of the information Completeness of the information Value of illustrations |             | Grammar/punctuation Ease of reading and Ease of finding infort Level of technical desprint quality | understand<br>mation | ing<br><br> |
| Pleas                                                                                                    | se answer the following questions:                                                                                                    |             |                                                                                                    |                      |             |
| a)                                                                                                    | If you are an employee of IBM or its                                                                                                    | subsidiarie | es:                                                                                                |                      |             |
|                                                                                                    | Do you provide billable services fo                                                                                                    | or 20% or m | ore of your time?                                                                                  | Yes                  | _ No        |
|                                                                                                    | Are you in a Services Organization                                                                                                    | 1?          |                                                                                                    | Yes                  | _ No        |
| b)                                                                                                    | Are you working in the USA?                                                                                                    |             |                                                                                                    | Yes                  | _ No        |
| c)                                                                                                    | Was the Bulletin published in time for                                                                                                   | or your nee | ds?                                                                                                | Yes                  | _ No        |
| d)                                                                                                    | Did this Bulletin meet your needs?                                                                                                    |             |                                                                                                    | Yes                  | _ No        |
|                                                                                                    | If no, please explain:                                                                                                    |             |                                                                                                    |                      |             |
| What other topics would you like to see in this Bulletin?  What other Technical Bulletins would you like to see published?  Comments/Suggestions: (THANK YOU FOR YOUR FEEDBACK!) |                                                                                                    |             |                                                                                                    |                      |             |
| Name                                                                                                    |                                                                                                    |             | Address                                                                                            |                      |             |
| -                                                                                                    |                                                                                                    |             |                                                                                                    |                      |             |
| Compa                                                                                                    | ny or Organization                                                                                                    |             |                                                                                                    |                      |             |
|                                                                                                    |                                                                                                    |             |                                                                                                    |                      |             |

Cut or Fold Along Line

Fold and Tape Please do not staple Fold and Tape

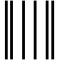

# **BUSINESS REPLY MAIL**

FIRST-CLASS MAIL PERMIT NO. 40 ARMONK, NEW YORK

POSTAGE WILL BE PAID BY ADDRESSEE

IBM International Technical Support Organization Mail Station P099 522 SOUTH ROAD POUGHKEEPSIE NY USA 12601-5400

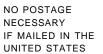

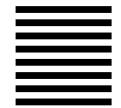

Fold and Tape Please do not staple Fold and Tape

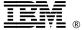

This soft copy for use by IBM employees only.

Printed in U.S.A.

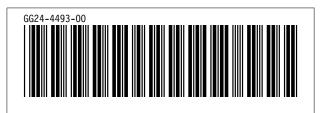

| Figures           |                |             |      |            |  |
|-------------------|----------------|-------------|------|------------|--|
| <u>id</u>         | <u>File</u>    | <u>Page</u> | Refe | rences_    |  |
| DD                | 4493CH1        | _           |      |            |  |
|                   |                | 4           | 1    | 4          |  |
| PRTDEF            | CH3OS2         | 12          | 2    | 40         |  |
| QUEDEF            | CH3OS2         | 40          | 0    | 12         |  |
| DDECDO            | CHOOSO         | 13          | 3    | 12         |  |
| DPFSPOL           | CH3OS2         | 13          | 4    |            |  |
| DPFRECV           | CH3OS2         | 14          | 5    | 15, 23     |  |
| DIRRECV           | CH3OS2         | 15          | 6    | 10, 20     |  |
| CMSNA             | CH3CM2         | 10          | Ü    | 15, 23, 55 |  |
| O.W.O.W.Y         | 01100.WZ       | 17          | 7    | 17         |  |
| CMDLC             | CH3CM2         | 18          | 8    | ,          |  |
| CMLOCND           | CH3CM2         | 18          | 9    |            |  |
| CMHOST            | CH3CM2         | -           | -    | 23, 23     |  |
| CMFEAT            | CH3CM2         | 19          | 10   |            |  |
| CMLOCLU           | CH3CM2         | 19          | 11   |            |  |
|                   |                | 20          | 12   | 23, 23     |  |
| CMPARLU           | CH3CM2         | 20          | 13   |            |  |
| CMTRANS           | CH3CM2         |             |      | 23         |  |
| SYSMGMT           | CH3RS          | 21          | 14   |            |  |
| CMAPPL            | CH3RS          | 24          | 26   |            |  |
| ADVCFG            | CH3RS          | 25          | 27   |            |  |
| TDDDOC            | CHARC          | 25          | 28   | 29         |  |
| TRPROF<br>LU62MEN | CH3RS          | 26          | 29   |            |  |
| LOCALLU           | CH3RS          | 26          | 30   |            |  |
| PARTNLU           | CH3RS<br>CH3RS | 27          | 31   |            |  |
| MODERS            | CH3RS          | 27          | 32   |            |  |
| SIDEINF           | CH3RS          | 28          | 33   |            |  |
| PSFDIRC           | CH3RS          | 28          | 34   |            |  |
| HOSTRCV           | CH3RS          | 33          | 35   |            |  |
| DPD3820           | CH3RS          | 33          | 36   |            |  |
| DPC3820           | CH3RS          | 34          | 37   |            |  |
| PRT3820           | CH3RS          | 35          | 38   |            |  |
| AID4028           | CH3RS          | 36          | 39   |            |  |
| AIC4028           | CH3RS          | 37          | 40   |            |  |
| PRT4028           | CH3RS          | 38          | 41   |            |  |
| QSPWTR            | CH3RS          | 39          | 42   |            |  |
| PSFMAIN           | CH4OS2         | 39          | 43   |            |  |
| CTLPANL           | CH4OS2         | 52          | 59   |            |  |
| DPFMGR            | CH4OS2         | 53          | 60   |            |  |
|                   |                | 53          | 61   | 55         |  |

| DPFJOB | CH4OS2   | 54 | 62 |        |
|--------|----------|----|----|--------|
| DIRECT | CH4OS2   |    |    |        |
|        |          | 54 | 63 | 55     |
| UPL01  | 4493CH6  | 61 | 64 |        |
| UPL01A | 4493CH6  |    |    | 61     |
|        |          | 61 | 65 | 61     |
| UPL02  | 4493CH6  | 62 | 66 |        |
| UPL02B | 4493CH6  |    |    | 61, 64 |
|        |          | 62 | 67 | 61, 66 |
| UPL02A | 4493CH6  | 63 | 68 |        |
| UPL03  | 4493CH6  |    |    | 62     |
| 0. 200 |          | 63 | 69 | 63     |
| UPL05  | 4493CH6  | 64 | 70 | 00     |
| UPL06  | 4493CH6  | 04 | 70 | 63     |
| 01 200 | 44300110 | 64 | 71 | 63     |
| UPL07  | 4493CH6  | 64 | 70 | 03     |
| LIDLOG | 44000110 | 64 | 72 | 64     |
| UPL08  | 4493CH6  | 65 | 73 |        |
| UPL04  | 4493CH6  |    |    | 64     |
|        |          | 65 | 74 | 65     |
| UPL09  | 4493CH6  | 65 | 75 |        |
| UPL010 | 4493CH6  |    |    | 65     |
|        |          | 66 | 76 | 66     |
| UPL011 | 4493CH6  | 66 | 77 |        |
|        |          |    |    | 66     |

| Headings       |                    |             |                                             |  |
|----------------|--------------------|-------------|---------------------------------------------|--|
| <u>id</u>      | <u>File</u>        | <u>Page</u> | References                                  |  |
| NOTICES        | 4493FM             | xiii        | Special Notices                             |  |
| BIBL           | 4493PREF           | xv          | ii Related Publications                     |  |
| INTRO          | 4493CH1            | 1           | Chapter 1, Introduction                     |  |
| HISTDIS        | 4493CH1            | 1           | xv 1.1, Development of Distributed Printing |  |
| DISSNA         | 4493CH1            | 1           | 1.2, Using Remote Printers                  |  |
| DISRPM1        | 4493CH1            | 1           | 1.3, Remote PrintManager Version 1          |  |
| DISRPM2        | 4493CH1            | 2           | 1.4, Remote PrintManager Version 2          |  |
| DISRPM3        | 4493CH1            | 2           | 1.5, Remote PrintManager Version 3          |  |
| DISDPF DISDIR2 | 4493CH1<br>4493CH1 | 2           | 1.6, PSF/2 Distributed Print Facility       |  |
| DISDIR2        | 4493CH1<br>4493CH1 | 3           | 1.7, PSF Direct/2                           |  |
| DISNPF         | 4493CH1            | 3           | 1.8, PSF Direct/6000                        |  |
| DISUPL         | 4493CH1            | 3           | 1.9, Network Print Facility                 |  |
| REQUI          | 4493CH2            | 3           | 1.10, SNA Upload-n-Print Facility           |  |
|                |                    | 5           | Chapter 2, Requirements xv, 58              |  |

| RQHOST2  | 4493CH2  | _  |                                                          |
|----------|----------|----|----------------------------------------------------------|
| HOSTHW   | 4493CH2  | 5  | 2.1, Requirements in the Host System for PSF/2           |
| HOSTSW   | 4493CH2  | 5  | 2.1.1, Hardware Requirements                             |
| REQWS2   | 4493CH2  | 5  | 2.1.2, Software Requirements                             |
| OS2HW    | 4493CH2  | 5  | 2.2, Requirements in the OS/2 Workstation                |
| OS2SW    | 4493CH2  | 5  | 2.2.1, Hardware Requirements                             |
| DOLLOGTO | 44000110 | 7  | 2.2.2, Software Requirements 5                           |
| RQHOST6  | 4493CH2  | 8  | 2.3, Requirements in the Host System for PSF/6000        |
| HOSTHW1  | 4493CH2  | 8  | 2.3.1, Hardware Requirements                             |
| HOSTSW1  | 4493CH2  | 8  | 2.3.2, Software Requirements                             |
| REQWS6   | 4493CH2  | 9  | 2.4, Requirements in the RISC System/6000 Workstation 70 |
| RS6HW    | 4493CH2  | 9  | 2.4.1, Hardware Requirements                             |
| RS6SW    | 4493CH2  | 10 | 2.4.2, Software Requirements                             |
| INSTA    | 4493CH3  | 11 | Chapter 3, Installation                                  |
| INSHOST  | CH3HOST  |    | xv                                                       |
| INSHHW   | CH3HOST  | 11 | 3.1, Installation in the Host System                     |
| INSHSW   | CH3HOST  | 11 | 3.1.1, Hardware Installation                             |
| OS2IHW   | CH3OS2   | 11 | 3.1.2, Software Installation                             |
| OS2ISW   | CH3OS2   | 11 | 3.2.1, Workstation Hardware Installation                 |
| PSF2CUS  | CH3OS2   | 11 | 3.2.2, Workstation Software Installation                 |
| DPFDEF   | CH3OS2   | 12 | 3.2.3, PSF/2 Customization                               |
|          |          | 13 | 3.2.3.1, Distributed Print Function                      |
| DIRDEF   | CH3OS2   | 15 | 3.2.3.2, PSF Direct                                      |
| CM2CUST  | CH3CM2   |    | 12                                                       |
| INSWS6   | CH3RS    | 17 | 3.3, Communications Manager/2 Customization              |
| RS6IHW   | CH3RS    | 24 | 3.5, Installation in the RISC System/6000 Workstation    |
| RS6ISW   | CH3RS    | 24 | 3.5.1, Hardware Installation                             |
| CUSPS6   | CH3RS    | 24 | 3.5.2, Software installation                             |
| AS4PS    | CH3RS    | 24 | 3.6, PSF/6000 Customization                              |
| AS4RS    | CH3RS    | 34 | 3.7, AS/400 to PSF/2 Definitions                         |
| PARMRS   | CH3RS    | 36 | 3.8, AS/400 to PSF/6000 Direct Definitions               |
|          |          | 44 | 3.9, Parameter relationships for PSF/6000<br>29          |
| INSNPF   | CH3NPF   | 46 | 3.10, Installation of the Network Print Facility         |
| NPFIHW   | CH3NPF   | 46 | 3.10.1, Hardware Installation                            |
| NPFISW   | CH3NPF   | 46 | 3.10.2, Software Installation                            |
| CUSNPF   | CH3NPF   | 46 | 3.11, NPF customization                                  |
| INSEXP   | CH3EXP   | 48 | 3.13, Experiences from Installation and Customization    |
| OPER     | 4493CH4  | 49 | Chapter 4, Operation                                     |
| OPEMVS   | CH4MVS   | 49 | 4.1, MVS Operation                                       |
| SUBMVS   | CH4MVS   | 49 | 4.1.1, Print Submission                                  |
| CONMVS   | CH4MVS   | 49 | 4.1.2, Controlling the Printing                          |
| OPEVSE   | CH4VSE   |    |                                                          |
|          |          | 50 | 4.2, VSE Operation                                       |

| 01101/05 | 01141/05 |    |                                             |
|----------|----------|----|---------------------------------------------|
| SUBVSE   | CH4VSE   | 50 | 4.2.1, Print Submission                     |
| CONVSE   | CH4VSE   | 50 | 4.2.2, Controlling the Printing             |
| OPEVM    | CH4VM    | 50 | 4.3, VM Operation                           |
| SUBVM    | CH4VM    |    |                                             |
| CONVM    | CH4VM    | 51 | 4.3.1, Print Submission                     |
| OPEAS4   | CH4AS400 | 51 | 4.3.2, Controlling the Printing             |
| SUBAS4   | CH4AS400 | 51 | 4.4, AS/400 Operation                       |
| CONAS4   | CH4AS400 | 51 | 4.4.1, Print Submission                     |
|          |          | 52 | 4.4.2, Controlling the Printing             |
| OPEPSF2  | CH4OS2   | 52 | 4.5, PSF/2 Operation                        |
| PRTOPER  | CH4OS2   | 53 | 4.5.1, Printer Operation                    |
| DPFMGR   | CH4OS2   | 53 | 4.5.2, DPF Operation                        |
| DIRECT   | CH4OS2   | 54 | 4.5.3, PSF Direct Operation                 |
| OPEWS6   | CH4RS    |    | •                                           |
| OPEDIR6  | CH4RS    | 55 | 4.6, RISC System/6000 Workstation Operation |
| OPENPF   | CH4RS    | 55 | 4.6.1, PSF Direct Operation                 |
| PERF     | 4493CH5  | 56 | 4.7, NPF Operation                          |
| PERF     | 44930113 | 57 | Chapter 5, Performance Considerations       |
| PERFFAC  | 4493CH5  |    |                                             |
| PERFPSF  | 4493CH5  | 57 | 5.1, Performance Factors                    |
| PERFDPF  | 4493CH5  | 57 | 5.2, PSF/2 Performance                      |
| PERFDIR  | 4493CH5  | 58 | 5.2.1, DPF                                  |
|          |          | 58 | 5.2.2, PSF Direct                           |
| PERFNPF  | 4493CH5  | 59 | 5.3, NPF Performance                        |
| SNAUP    | 4493CH6  | 61 | Chapter 6, SNA Upload Facility              |
| UPINST   | 4493CH6  |    | xv                                          |
| UPOP     | 4493CH6  | 61 | 6.1, Installation                           |
|          |          | 67 | 6.2, Operation                              |
| SUMMARY  | 4493CH7  | 69 | Chapter 7, When to Use Which Way            |
| SNGHOST  | 4493CH7  | 70 | 7.3.1, Single Host System                   |
| RPMMIGR  | RPMMIGR  | 70 | 7.4, Migrating from RPM to PSF Direct       |

| Spots     |             |             |                   |  |
|-----------|-------------|-------------|-------------------|--|
| <u>id</u> | <u>File</u> | <u>Page</u> | <u>References</u> |  |
| PS2MEM    | 4493CH2     | 6           | (no text) 58      |  |

Tables

id <u>File</u> <u>Page</u> <u>References</u>

PSF2PRM CH3OS2

16

15

### **Processing Options**

| D         | ualiua.                                    |                 |
|-----------|--------------------------------------------|-----------------|
| Runtime   | values:<br>Document fileid                 | EC344402 SCRIPT |
|           | Document type                              |                 |
|           | Document type                              |                 |
|           | Profile                                    |                 |
|           | Service Level                              |                 |
|           | SCRIPT/VS Release                          |                 |
|           | Date                                       |                 |
|           | Time                                       |                 |
|           | Device                                     |                 |
|           | Number of Passes                           |                 |
|           | Index                                      |                 |
|           | SYSVAR D                                   | YES             |
|           | SYSVAR G                                   | INLINE          |
|           | SYSVAR V                                   | ITSCEVAL        |
|           | SYSVAR X                                   | YES             |
|           |                                            |                 |
| _         |                                            |                 |
| Formattin | g values used: Annotation                  | NO              |
|           | Cross reference listing                    |                 |
|           | Cross reference head prefix only           |                 |
|           | Dialog                                     |                 |
|           | Duplex                                     |                 |
|           | DVCF conditions file                       |                 |
|           | DVCF value 1                               |                 |
|           | DVCF value 2                               |                 |
|           | DVCF value 3                               | '               |
|           | DVCF value 4                               |                 |
|           | DVCF value 5                               |                 |
|           | DVCF value 6                               |                 |
|           | DVCF value 7                               | '               |
|           | DVCF value 8                               | '               |
|           | DVCF value 9                               | '               |
|           | Explode                                    | ΝO              |
|           | Figure list on new page                    |                 |
|           | Figure/table number separation             |                 |
|           | Folio-by-chapter                           | NO              |
|           | Head 0 body text                           | Part            |
|           | Head 1 body text                           | Chapter         |
|           | Head 1 appendix text                       | Appendix        |
|           | Hyphenation                                | NO              |
|           | Justification                              |                 |
|           | Language                                   |                 |
|           | Keyboard                                   |                 |
|           | Layout                                     |                 |
|           | Leader dots                                |                 |
|           | Master index                               |                 |
|           | Partial TOC (maximum level)                |                 |
|           | Partial TOC (new page after)               | INLINE          |
|           | Print cross reference page numbers         | VEC             |
|           |                                            |                 |
|           | Process value  Punctuation move characters |                 |
|           | Read cross-reference file                  |                 |
|           | Running heading/footing rule               | '               |
|           | Show index entries                         |                 |
|           | Table of Contents (maximum level)          |                 |
|           | Table list on new page                     |                 |
|           | Title page (draft) alignment               |                 |
|           | Write cross-reference file                 |                 |
|           |                                            | ·               |

### Imbed Trace

| Page         | 0    | GG244493                      |
|--------------|------|-------------------------------|
| Page         |      | 4493SU                        |
| Page         |      | 4493VARS                      |
| Page         |      | 4493FM                        |
| Page         |      | 4493EDNO                      |
| Page         |      | 4493ABST                      |
| Page         | xiii | 4493SPEC                      |
| Page         | xiii | 4493TMKS                      |
| Page         |      | 4493PREF                      |
| Page         | xvii | 4493ACKS                      |
| Page         |      | 4493CH1                       |
| Page         | 4    | 4493CH2                       |
| Page         | 10   | 4493CH3                       |
| Page         | 11   | CH3HOST                       |
| Page         |      | CH3OS2                        |
| Page         |      | CH3CM2                        |
| Page         |      | CH3MAP                        |
| Page         |      | CH3RS                         |
| Page         |      | SYSMGMT SMIT                  |
| Page         |      | CMAPPL SMIT                   |
| Page         |      | ADVCFIG SMIT                  |
| Page         |      | TRPROF SMIT                   |
| Page         |      | LU62MENU SMIT                 |
| Page         |      | LOCALLU SMIT                  |
| Page         |      | PARTNLU SMIT                  |
| Page         |      | MODE SMIT                     |
| Page         |      | SIDEINFO SMIT                 |
| Page         |      | EXPORT CONFIG                 |
| Page         |      | PSFDIRCT SMIT                 |
| Page         |      | HOSTRECV SMIT                 |
| Page         |      | DPF3820 PSDEV                 |
| Page         |      | DPF3820 PSCTL<br>PRT3820 DEVD |
| Page         |      | AIX4028 RSDEV                 |
| Page         |      | AIX4028 RSCTL                 |
| Page<br>Page |      | PRT4028 DEVD                  |
| Page         | 39   | QSPWTR MODE                   |
| Page         |      | AS4MODJ LINK                  |
| Page         |      | MAP2HOST                      |
| Page         |      | MAP2AIX                       |
| Page         |      | CH3NPF                        |
| Page         |      | CH3EXP                        |
| Page         |      | 4493CH4                       |
| Page         |      | CH4MVS                        |
| Page         |      | CH4VSE                        |
| Page         |      | CH4VM                         |
| Page         |      | CH4AS400                      |
| Page         |      | CH4OS2                        |
| Page         |      | CH4RS                         |
| Page         |      | 4493CH5                       |
| Page         |      | 4493CH6                       |
| Page         |      | 4493CH7                       |
| Page         |      | RPMMIGR                       |
| Page         |      | 4493ABRV                      |
| Page         |      | 4493EVAL                      |
| Page         |      | RCFADDR                       |
| Page         |      | ITSCADDR FILE                 |
| Page         |      | RCFADDR                       |
| Page         |      | ITSCADDR FILE                 |
|              |      |                               |